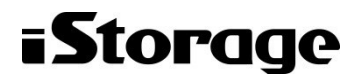

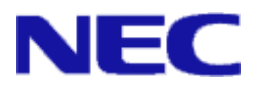

# iStorage ソフトウェア

## I/O 流量制御機能利用の手引

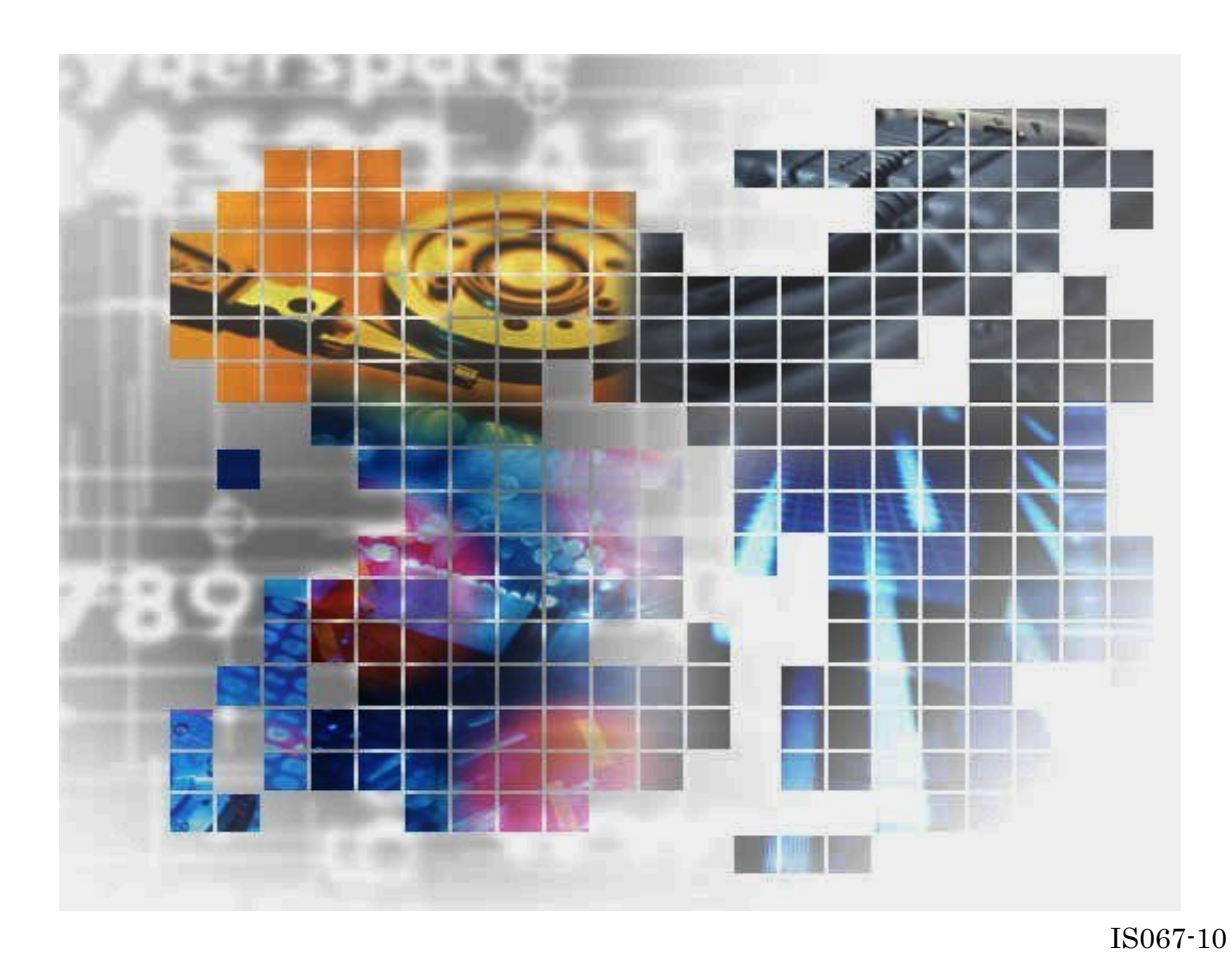

### 輸出する際の注意事項

本製品(ソフトウェアを含む)は、外国為替及び外国貿易法で 規定される規制貨物(または役務)に該当することがありま す。

その場合、日本国外へ輸出する場合には日本国政府の輸出許可 が必要です。

なお、輸出許可申請手続にあたり資料等が必要な場合には、お 買い上げの販売店またはお近くの当社営業拠点にご相談くださ  $V_{\circ}$ 

## はしがき

本書は、iStorage IO Load Manager(I/O 流量制御機能)の利用方法について説明するものです。 I/O 流量制御機能は、I/O 流量制御の設定、情報参照、性能分析を行うソフトウェアから構成されています。

ご利用の際は、以下のマニュアルもあわせてご覧ください。

- iStorage の概要および関連説明書について 「iStorage ソフトウェア iStorageManager マニュアルガイド」(IS901)
- WebSAM iStorageManager (iStorageManager Express を含む)の概要および操作方法について 「iStorage ソフトウェア iStorageManager 利用の手引」(IS050) 「iStorage ソフトウェア 構成設定の手引(GUI 編)- M シリーズ」(IS051) 「iStorage ソフトウェア iStorageManager コマンドリファレンス」(IS052)
- ディスクアレイ装置の性能分析について 「iStorage ソフトウェア 性能監視機能利用の手引」(IS025) 「iStorage ソフトウェア 性能分析機能利用の手引」(IS029)

備考

- 1. 本書では、以下のプログラムプロダクトによって実現される機能について説明しています。
	- WebSAM iStorageManager Suite
	- iStorage基本制御
	- iStorage IO Load Manager
	- WebSAM Storage PerforMate (\*1)
	- WebSAM Storage PerforNavi (\*1)

(\*1) iStorage M12e/M120/M320/M320F/M520/M720/M720F では WebSAM iStorageManager Suite に含まれます。

- 2. 本書は以下のプログラムプロダクト・バージョンに対応しています。
	- WebSAM iStorageManager Suite Ver12.2 以降
	- iStorage 基本制御 Ver12.1 以降
	- WebSAM Storage PerforNavi Ver12.2 以降
- 3. 本文中の以下の記述は、特に明示しない限り、対応する製品名を意味します。

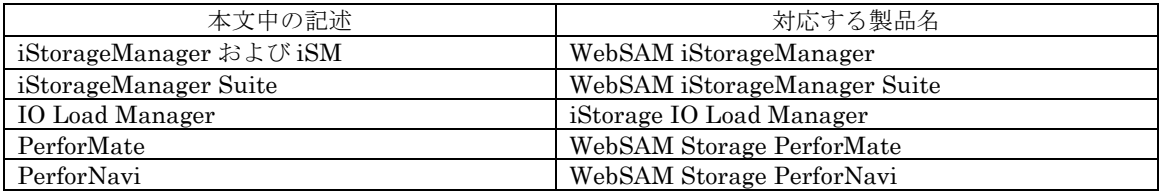

- 4. 商標および登録商標
	- Windows, Windows Server は、米国 Microsoft Corporation の、米国およびその他の国における 登録商標または商標です。

その他、記載されている製品名、会社名等は各社の商標または登録商標です。

- 5. 本製品は以下の OSS を含んでいます。ライセンスの詳細については本書の付録を参照してください。
	- Apache log4j (http://logging.apache.org/)
	- flex (http://flex.sourceforge.net/)
	- OpenSSL (http://www.openssl.org/)
- 6. 本書では、特に指定のない限り、容量を 1024(例:1KB=1024 バイト)で換算しています。
- 7. 各画面の入力、パス名、コマンドパラメータは JIS90 の文字セットの範囲で指定してください。
- 8. 本書では、特にご注意いただく内容を以下で示しております。内容については必ずお守りください。 この表示を無視して誤った取り扱いをすると、設定済みの構成に影響がある場合があります。

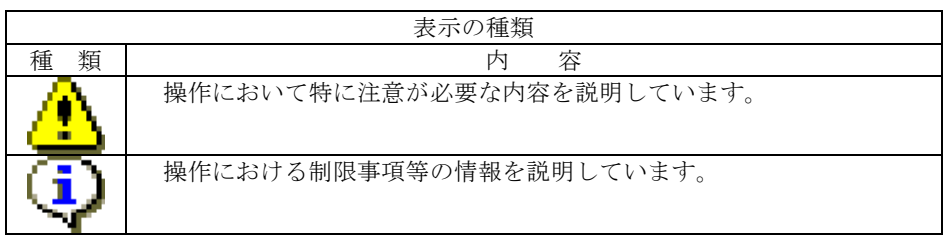

9. 「iSM クライアント(Web GUI)」とは、「WebSAM iStorageManager」および「iStorageManager Express」を利用するために、クライアント PC にインストールする Java アプリケーションです。利用 者に GUI による監視と操作の手段を提供します。

> 2014年 10月 初 版 2020年 7月 第10版

# 目次

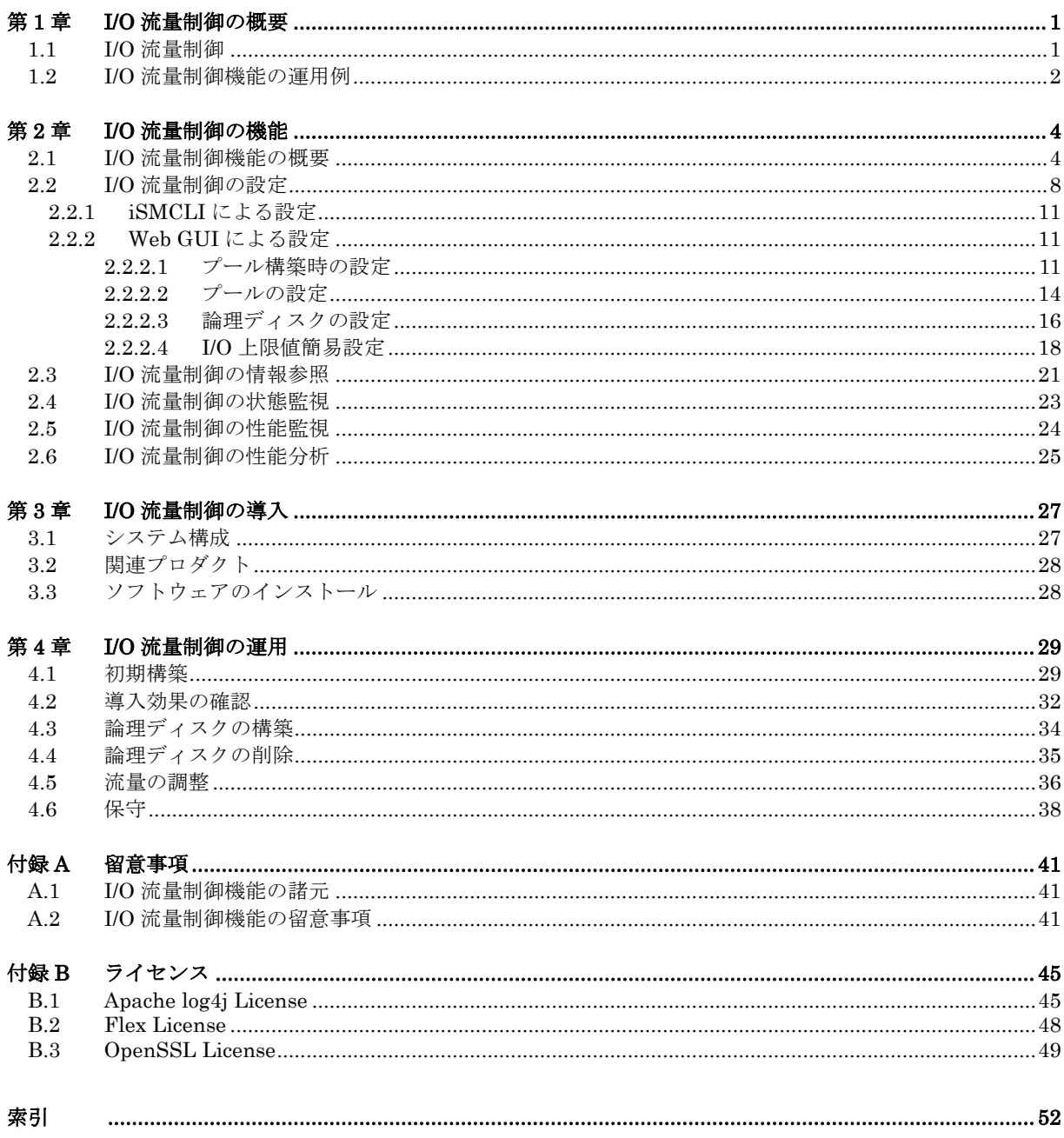

(このページは空白です)

## 第**1**章 **I/O** 流量制御の概要

本章では、I/O 流量制御の概要について説明します。

### **1.1 I/O** 流量制御

I/O 流量制御は、論理ディスクごとに IOPS(1 秒間あたりの入出力回数)の上限値や下限値を設定 することにより、業務サーバからストレージへの I/O の流量を制御する機能です。I/O の流量制御 を行うことで、特定の論理ディスクに大量の I/O が発行された場合でも、同じプールに属する他の 論理ディスクへの性能影響を抑え、システム全体を安定稼動させることができます。

プール単位に IOPS の上限値や下限値の初期値を設定することもできます。以降、設定を行った プールに作成した論理ディスクに対しては、I/O の流量を自動で制御することが可能です。

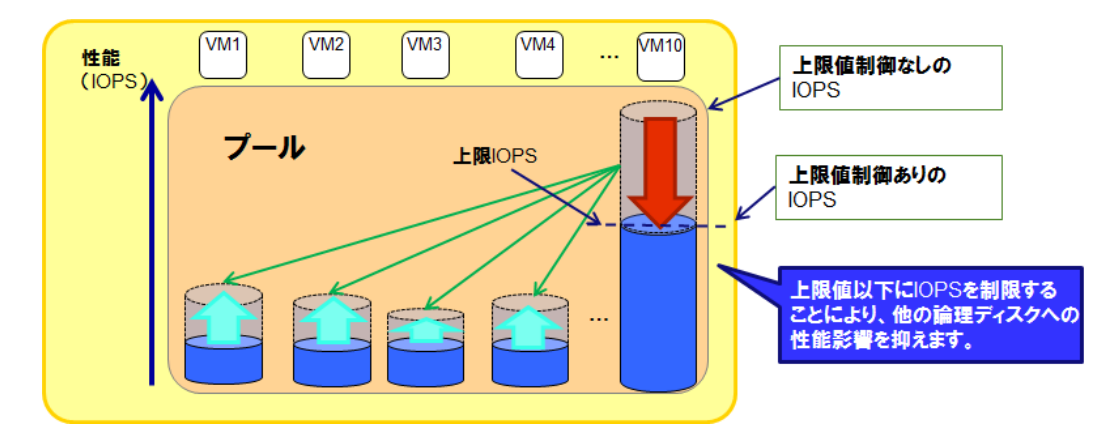

図 1-1 I/O 流量制御機能の上限値制御の概要と効果

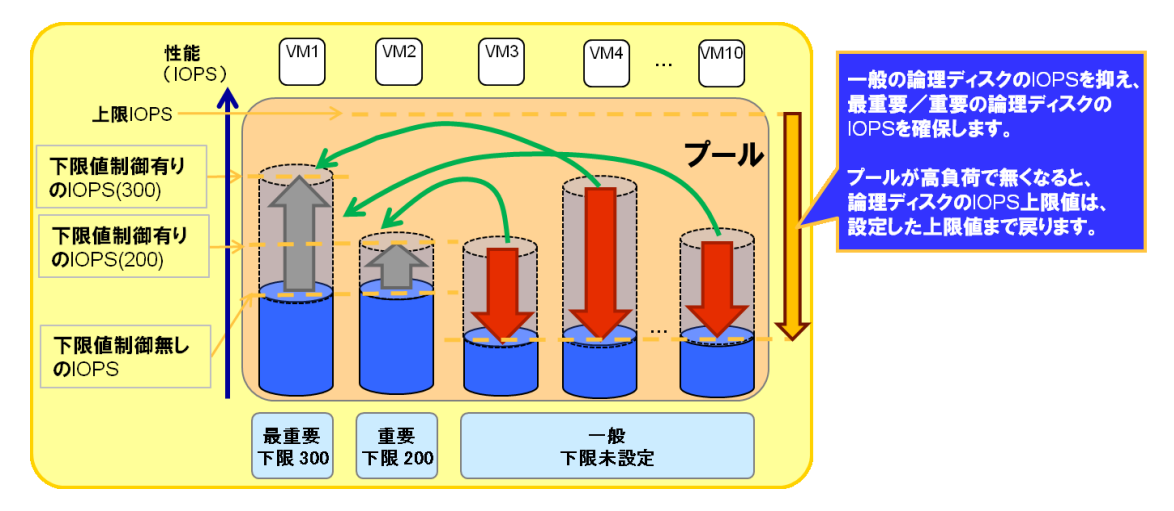

図 1-2 I/O 流量制御機能の下限値制御の概要と効果

Œ

## **1.2 I/O** 流量制御機能の運用例

本節では、I/O 流量制御機能を使用した運用例を示します。

プールごとに、次のどちらかの運用方法を設定可能です。ディスクアレイ装置内に複数のプール を構築し、異なる運用ポリシで IOPS の上限値を設定したプールを混在させて、システムを運用で きます。

オーバコミット(\*1)なしの運用

プールで稼働させる各業務の IOPS 上限値の合計をプールの I/O 性能を超えない範囲に設 定することで、業務の IOPS を確保して運用します。重要業務の性能を確保・維持して運 用する場合に適しています。

(\*1)物理リソース以上の性能があるかのように見せかけて IOPS の上限値を割り当てること

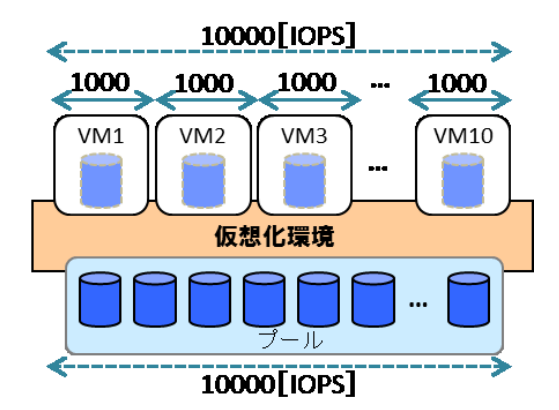

図 [1-3](#page-7-0) は、オーバコミットなし、仮想化環境を使用した運用例です。

<span id="page-7-0"></span>図 1-3 オーバコミットなしの運用の例

オーバコミットなしの運用の場合、将来の業務追加に備えて、プールの I/O 性能に余裕を持 たせた設定とすることを推奨します。業務追加時には、プールの I/O 性能を超えない範囲であ れば、他の業務に影響なく追加することができます。

プールの I/O 性能に余力がない場合は、プールを拡張することでオーバコミットせずに業務 追加を行うことができます。

 オーバコミットありの運用 プールで稼働させる各業務の IOPS 上限値の合計がプールの I/O 性能を超えてオーバコミ ットするよう設定することで、プールが持つ性能を業務間で融通しながら運用します。 オーバコミットするように IOPS の上限値を設定することで、業務の公平性を維持しつつ ベストエフォートの性能で運用することが可能です。

図 [1-4](#page-8-0) は、オーバコミットあり、仮想化環境を使用した運用例です。

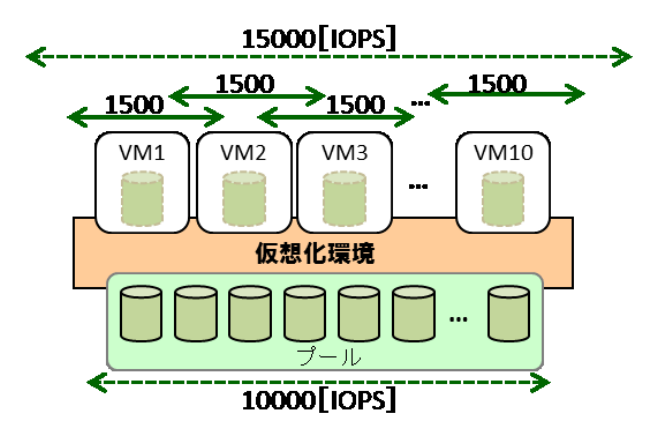

<span id="page-8-0"></span>図 1-4 オーバコミットありの運用の例

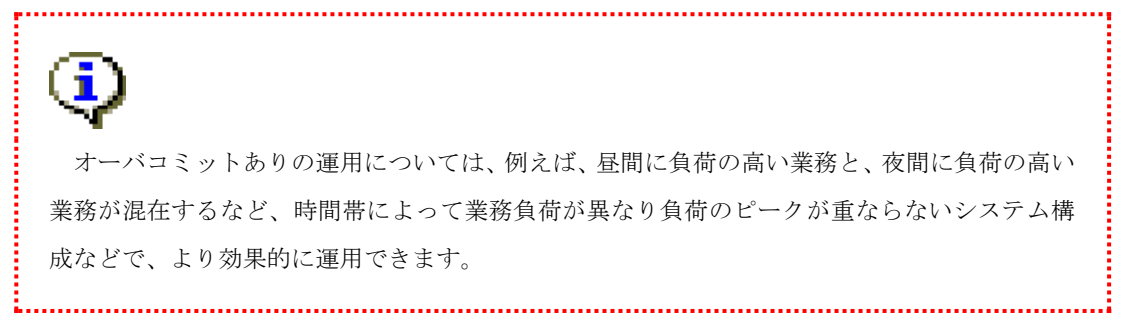

## 第**2**章 **I/O** 流量制御の機能

本章では、I/O 流量制御の機能について説明します。

## **2.1 I/O** 流量制御機能の概要

本節では、I/O 流量制御機能の概要と用語について説明します。

I/O 流量制御機能は以下の 5 つの機能で構成されます。

- I/O 流量制御の設定
- I/O 流量制御の情報参照
- I/O 流量制御の状態監視
- I/O 流量制御の性能監視
- I/O 流量制御の性能分析

<span id="page-9-0"></span>表 [2-1](#page-9-0) で、I/O 流量制御機能の用語を説明します。

表 2-1 I/O 流量制御機能の用語

| 用語             | 意味                                     |
|----------------|----------------------------------------|
| I/O 上限値        | I/O 流量制御を行う場合に、論理ディスク単位に設定する           |
|                | IOPS の上限値のことを I/O 上限値と呼びます。単位は IOPS    |
|                | です。                                    |
|                | 詳細については、「1.1 I/O 流量制御」の「図 1-1 I/O 流量制御 |
|                | 機能の上限値制御の概要と効果」を参照してください。              |
| I/O 上限値制御      | 各論理ディスクに対して、あらかじめ設定した I/O 上限値を超        |
|                | えないようにホスト I/O を制御することを I/O 上限値制御と      |
|                | 呼びます。                                  |
| I/O 上限値制御設定    | プール単位に行う I/O 上限値制御の有効、無効の設定のことを        |
|                | I/O 上限値制御設定と呼びます。                      |
| Ⅳ0 上限値の到達検出設定  | 各論理ディスクの I/O が I/O 上限値に到達し、I/O が抑制され   |
|                | たことを運用ログに出力する設定のことを I/O 上限値の到達         |
|                | 検出設定と呼びます。                             |
| I/O 下限値        | I/O 流量制御を行う場合に、論理ディスク単位に設定する           |
|                | IOPS の下限値のことを I/O 下限値と呼びます。単位は IOPS    |
|                | です。                                    |
|                | 詳細については、「1.1 I/O 流量制御」の「図 1-2 I/O 流量制御 |
|                | 機能の下限値制御の概要と効果」を参照してください。              |
| I/O 下限値制御      | プールの負荷が高い場合に、各論理ディスクのI/O 下限値を上         |
|                | 回る I/O が出せるように、各論理ディスクの I/O を制御するこ     |
|                | とをI/O下限値制御と呼びます。ただし、I/O下限値まで制御         |
|                | する際に、I/O 下限値より I/O が小さくなる場合があります。      |
| I/O 下限値制御設定    | プール単位に行う I/O 下限値制御の有効、無効の設定のことを        |
|                | I/O 下限値制御設定と呼びます。                      |
| I/O 下限値制御の動作しき | プールの BUSY 率で、I/O 下限値制御を行うしきい値のこと       |
| い値             | をI/O 下限値制御の動作しきい値と呼びます。設定したI/O 下       |
|                | 限値制御の動作しきい値よりもプールの BUSY 率が高い場          |
|                | 合、I/O 下限値制御を行います                       |

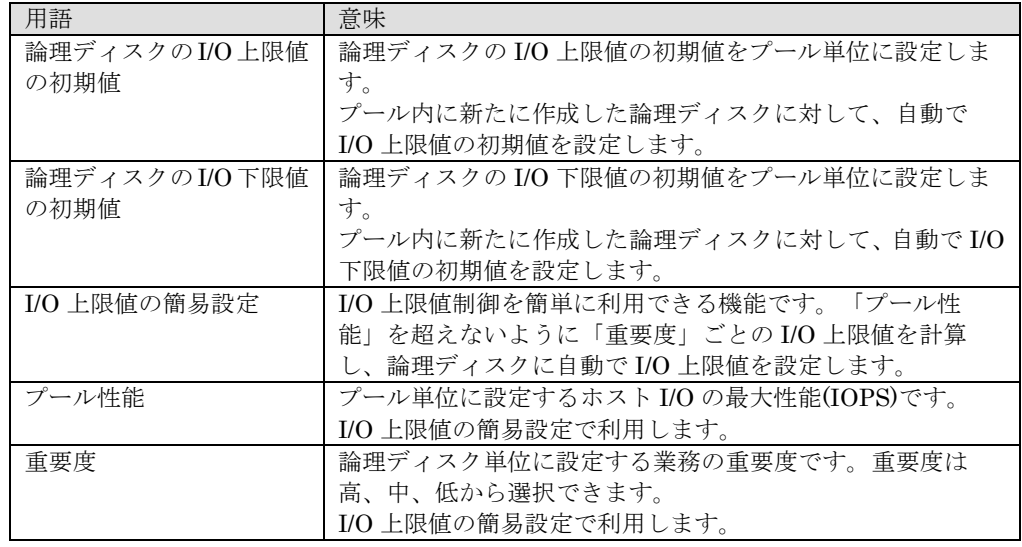

ここでは、I/O 流量制御機能の概要を説明します。

### (1) **I/O** 流量制御の設定

I/O 流量制御の設定を行う場合に使用します。

I/O 流量制御の設定には以下の機能があります。

- ① I/O 上限値の設定、削除 I/O 上限値の設定、削除を行います。
- ② I/O 上限値制御の有効/無効の設定 I/O 上限値制御の有効/無効の設定を変更します。
- ③ I/O 上限値の到達検出の設定 I/O 上限値の到達検出の設定を変更します。
- ④ I/O 下限値の設定、削除 I/O 下限値の設定、削除を行います。
- ⑤ I/O 下限値制御の有効/無効の設定 I/O 下限値制御の有効/無効の設定を変更します。
- ⑥ I/O 下限値制御の動作しきい値の設定 I/O 下限値制御の動作しきい値の設定を変更します。
- ⑦ I/O 上限値の初期値の設定、削除 I/O 上限値の初期値の設定、削除を行います。
- ⑧ I/O 下限値の初期値の設定、削除 I/O 下限値の初期値の設定、削除を行います。
- ⑨ プール性能の設定、削除 プール性能の設定、削除を行います。
- ⑩ 重要度の設定、削除 重要度の設定、削除を行います。
- ⑪ I/O 上限値の簡易設定の実行 I/O 上限値の簡易設定の実行を行います。
- ⑫ I/O 流量制御の設定の保存、復元 I/O 流量制御の設定の保存、復元を行います。

### (2) **I/O** 流量制御の情報参照

I/O 流量制御の設定情報を参照する場合に使用します。

### (3) **I/O** 流量制御の状態監視

I/O 流量制御の動作状況を監視する場合に使用します。

I/O 流量制御の状態監視には以下の機能があります。

① I/O 上限値到達の検出

IOPS が I/O 上限値に到達した場合に通報を行います。 I/O 上限値到達の管理は LD 単位で行っており、過剰な通報を防止するため 1 度通報すると 24 時間以内は同じ LD に対する通報は行いません。

② I/O 上限値到達の状態解除の検出

IOPS が I/O 上限値に到達した状態から下回った場合に通報を行います。

- ③ I/O 下限値制御の開始の検出 IOPS が I/O 下限値に到達し I/O 下限値制御が開始された場合に通報を行います。
- ④ I/O 下限値制御の解除の検出 IOPS が I/O 下限値に到達した状態から下回った場合に通報を行います。
- ⑤ プールの高負荷状態による論理ディスクの I/O 下限値未達の検出 I/O 下限値制御の動作を開始しプールが高負荷な状態となった際に、論理ディスクの I/O が 設定された I/O 下限値を満たせなかった場合、プール単位に通報を行います。
- ⑥ I/O 流量制御機能の停止の検出 I/O 流量制御機能が停止した場合に、通報を行います。
- ⑦ オーバコミット状態の検出 I/O 上限値の簡易設定利用時に、設定されたプール性能よりも、簡易設定および手動で設定さ れた I/O 上限値の合計が大きい場合に通報を行います。

### (4) **I/O** 流量制御の性能監視

プールの IOPS、BUSY 率にしきい値を設定し過負荷の監視を行う場合に使用します。 I/O 流量制御の性能監視には以下の機能があります。

① しきい値の設定

しきい値の設定、変更、削除を行います。

② しきい値の参照

しきい値、およびしきい値超えの状態の参照を行います。

③ しきい値監視条件の設定、参照

しきい値監視の条件の設定、参照を行います。

- ④ しきい値超えの解除 しきい値超えの状態の解除を行います。
- ⑤ しきい値超え解除の設定、参照 しきい値超えの自動解除の設定、参照を行います。

### (5) **I/O** 流量制御の性能分析

I/O 流量制御の動作状況を分析する場合に使用します。

I/O 流量制御の性能分析には以下の機能があります。

- ① I/O 上限値情報の表示 論理ディスクの IOPS と、IOPS の上限値を同じグラフに表示します。
- ② I/O 下限値情報の表示 論理ディスクの IOPS と、IOPS の下限値を同じグラフに表示します。

## **2.2 I/O** 流量制御の設定

I/O 流量制御に対して、iSMCLI の iSMioc コマンドまたは iSM クライアント (Web GUI) を用 いて設定可能な項目を説明します。

### (1)**I/O** 上限値の設定/削除

論理ディスクの I/O 上限値の設定、削除を行います。

I/O 上限値の設定

I/O 流量制御機能の初期導入時や新規に業務を追加、業務の優先度の見直し時などに、特定 の論理ディスクまたは特定のプール配下のすべての論理ディスクに対して I/O 上限値を設 定します。

● I/O 上限値の削除

業務の優先度の見直しなどで論理ディスクの I/O 流量制御を解除する場合に、特定の論理 ディスクまたは特定のプール配下のすべての論理ディスクの I/O 上限値を削除します。

### (2)**I/O** 上限値制御の有効/無効の設定

I/O 上限値制御の有効/無効の設定を行います。

I/O 流量制御機能の初期導入時や新規にプールを追加する時などに、特定のプールの I/O 上限値 制御設定の有効/無効を設定します。

### (3)**I/O** 上限値の到達検出の設定

I/O 上限値の到達検出設定の変更を行います。

論理ディスクごとに I/O 上限値に到達した場合の通知を行うかどうかを設定します。

ただし、過剰な通報を防止するため 1 度通知すると 24 時間以内は同じ LD に対する通知は行い ません。この期間は、I/O 上限値を変更した場合でも、通知はされません。

### (4)**I/O** 下限値の設定/削除

論理ディスクの I/O 下限値の設定、削除を行います。

I/O 下限値の設定

I/O 流量制御機能の初期導入時や新規に業務を追加、業務の優先度の見直し時などに、特定 の論理ディスクまたは特定のプール配下のすべての論理ディスクに対して I/O 下限値を設 定します。

● I/O 下限値の削除 業務の優先度の見直しなどで論理ディスクの I/O 流量制御を解除する場合に、特定の論理 ディスクまたは特定のプール配下のすべての論理ディスクの I/O 下限値を削除します。

### (5)**I/O** 下限値制御の有効/無効の設定

I/O 下限値制御の有効/無効の設定を行います。

I/O 流量制御機能の初期導入時や新規にプールを追加する時などに、特定のプールの I/O 下限値 制御設定の有効/無効を設定します。

### (6)**I/O** 下限値制御の動作しきい値の設定

I/O 下限値制御の動作プールの BUSY 率の設定を行います。

### (7)**I/O** 上限値の初期値の設定/削除

プールに対して論理ディスクの I/O 上限値の初期値の設定、削除を行います。

- I/O 上限値の初期値の設定 I/O 流量制御機能の初期導入時や新規に業務を追加する時などに、特定のプールに対して I/O 上限値の初期値を設定します。
- I/O 上限値の初期値の削除 業務の優先度の見直しなどでプールの I/O 上限値の初期値を削除する場合に実施します。

### (8)**I/O** 下限値の初期値の設定/削除

プールに対して論理ディスクの I/O 下限値の初期値の設定、削除を行います。

- I/O 下限値の初期値の設定 I/O 流量制御機能の初期導入時や新規に業務を追加する時などに、特定のプールに対して I/O 下限値の初期値を設定します。
- I/O 下限値の初期値の削除 業務の優先度の見直しなどでプールの I/O 下限値の初期値を削除する場合に実施します。

### (9)プール性能の設定/削除

プールに対してプール性能の設定、削除を行います。

● プール性能の設定

I/O 上限値の簡易設定を利用する場合にプール性能を設定します。

 プール性能の削除 I/O 上限値の簡易設定の利用をやめたい場合にプール性能を削除します。

### (**10**)重要度の設定/削除

論理ディスクに対して重要度の設定、削除を行います。

- 重要度の設定 重要度により I/O 上限値を自動で制御したい場合に重要度を設定します。
- 重要度の削除 手動で I/O 上限値を設定したい場合に重要度を削除します。

### (**11**)**I/O** 上限値の簡易設定の実行

プール性能と重要度に応じた I/O 上限値の計算と設定を行います。

### (**12**)**I/O** 流量制御の設定の保存、復元

I/O 流量制御の設定の保存、復元を行います。

設定に使用するメニュー、コマンド[は](#page-15-0)

表 [2-2](#page-15-0) の通りです。なお、iSM クライアント(Web GUI)では一部の機能が使用できません。 使用できない機能は表中で「-」で記載しています。

<span id="page-15-0"></span>

| 項目                  | iSM クライアント(Web GUI)    | <i>iSMCLI</i>          |
|---------------------|------------------------|------------------------|
| Ⅳ0 上限値の設定/削除        | 「構築」-「I/O 流量制御」-       | <i>iSMioc</i> setlimit |
|                     | 「論理ディスク設定」             |                        |
| Ⅳ0 上限値制御の有効/無効の設定   | 「構築」-「プール構築」           | iSMioc setmode         |
|                     | または、「構築」-「I/O 流量制      |                        |
|                     | 御」 - 「プール設定」           |                        |
| I/O 上限値の到達検出の設定     |                        | iSMioc setlimit        |
| I/O 下限値の設定/削除       | 「構築」-「I/O 流量制御」-       | <i>iSMioc setlimit</i> |
|                     | 「論理ディスク設定」             |                        |
| ⅡO 下限値制御の有効/無効の設定   | 「構築」-「プール構築」           | iSMioc setmode         |
|                     | または、「構築」-「I/O 流量制      |                        |
|                     | 御」 ー「プール設定」            |                        |
| I/O 下限値制御の動作しきい値の設定 | 「構築」-「I/O 流量制御」-       | <i>iSMioc</i> setthre  |
|                     | 「プール設定」                |                        |
| Ⅳ0 上限値の初期値の設定/削除    | 「構築」-「プール構築」           | iSMioc                 |
|                     | または、「構築」-「I/O 流量制      | setdfltlimit           |
|                     | 御」 - 「プール設定」           |                        |
| Ⅳ 下限値の初期値の設定/削除     | 「構築」-「プール構築」           | iSMioc                 |
|                     | または、「構築」-「I/O 流量制      | setdfltlimit           |
|                     | 御」-「プール設定」             |                        |
| プール性能の設定/削除(*1)     |                        | iSMioc                 |
|                     | 「構築」— 「I/O 流量制御」— 「I/O | setperf                |
| 重要度の設定/削除           | 上限値簡易設定」               | iSMioc setlimit        |
| I/O 上限値の簡易設定の実行     |                        | <i>iSMioc</i> autoset  |
| I/O 流量制御の設定の保存、復元   |                        | iSMioc config          |

表 2-2 I/O 流量制御の設定一覧

(\*1)プール性能の概算値の表示は iSM クライアント(WebGUI)のみのサポートとなります。

iSM クライアント(Web GUI)を利用する場合、iStorageManager の iSM クライアント(Web GUI)をご利用ください。iStorageManager Express の iSM クライアント(Web GUI)では設定 できません。

## **2.2.1 iSMCLI** による設定

iSMCLI と iSMioc コマンドの使用方法は、「iStorageManager コマンドリファレンス」 (IS052)を参照してください。

### **2.2.2 Web GUI** による設定

iSMクライアント (Web GUI)を用いた設定方法を説明します。

## **2.2.2.1** プール構築時の設定

プール構築時に I/O 流量制御の設定を行う方法を説明します。プールの I/O 流量制御の設定は、 プール構築時の詳細設定で行います。I/O 流量制御の設定以外のプール構築の操作については 「iStorage ソフトウェア 構成設定の手引(GUI 編) - M シリーズ」(IS051)を参照してください。

### ●内容確認(図 [2-1](#page-16-0))

I/O 流量制御機能を導入している場合、プールの構築の内容確認で I/O 流量制御の設定が表示 されます。

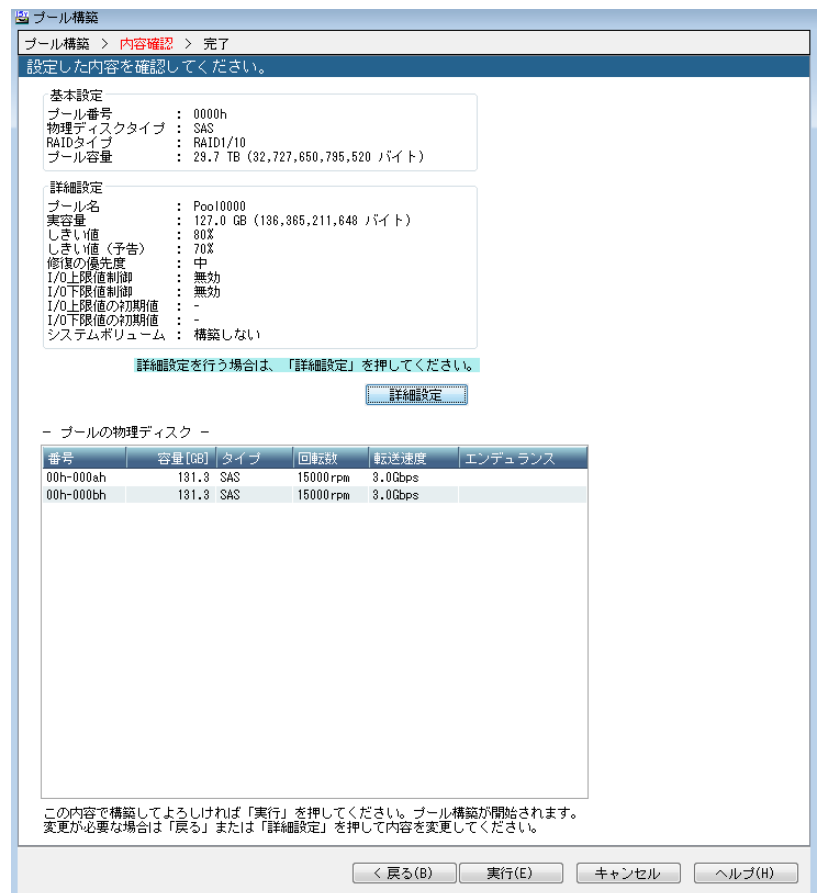

<span id="page-16-0"></span>図 2-1 内容確認画面

設定内容を既定値から変更する場合は、「詳細設定」ボタンで、詳細設定画面を開きます。

「内容確認」画面では、以下の項目が表示されます。

#### I/O 上限値制御

I/O 上限値制御の有効、無効を示します。

### I/O 下限値制御

I/O 下限値制御の有効、無効を示します。

### I/O 上限値の初期値

論理ディスクの I/O 上限値の初期値を示します。

### I/O 下限値の初期値

論理ディスクの I/O 下限値の初期値を示します。

●プール構築の詳細設定(図 [2-2](#page-17-0))

プール構築の詳細設定にて I/O 流量制御の設定を変更します。

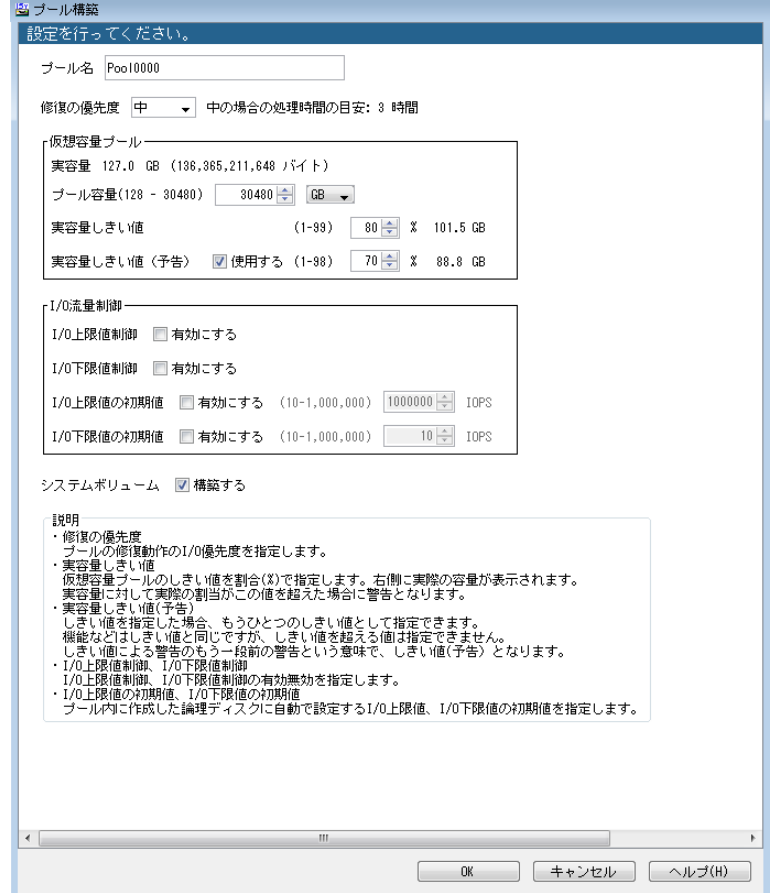

図 2-2 詳細設定画面

### <span id="page-17-0"></span>I/O 上限値制御

I/O 上限値制御の有効、無効を設定します。

### I/O 下限値制御

I/O 下限値制御の有効、無効を設定します。

### I/O 上限値の初期値

論理ディスクの I/O 上限値の初期値を設定します。 設定を有効にする場合はチェックボックスのチェックを行います。チェックボックスのチェック を外すと設定は無効となります。 値の単位は IOPS で、10 進の数値のみ入力可能です。 I/O 下限値の初期値より小さい値を設定することはできません。

### I/O 下限値の初期値

論理ディスクの I/O 下限値の初期値を設定します。 設定を有効にする場合はチェックボックスのチェックを行います。チェックボックスのチェック を外すと設定は無効となります。 値の単位は IOPS で、10 進の数値のみ入力可能です。

I/O 上限値の初期値より大きい値を設定することはできません。

I/O 流量制御機能の設定を行う場合、システムボリュームが構築されている必要があります。そ のため、システムボリューム未構築の場合は、プール構築時にシステムボリュームを構築する 必要があります。

## **2.2.2.2** プールの設定

iSM クライアント(Web GUI)を利用してプールに I/O 流量制御の設定を行う方法を説明しま す。各操作画面で共通する、開始/キャンセル/完了時の表示・操作については、マニュアル 「iStorage ソフトウェア 構成設定の手引 (GUI 編) - M シリーズ」 (IS051) の「4.2 構築の開 始」を参照してください。

### ●プール設定 (図 2-3)

プールに I/O 流量制御の設定を行います。

プール設定は、以下の画面から構成されます。

● プール設定画面

プール設定画面は、メニューから[構築]-[I/O 流量制御]-[プール設定]をクリックすることで起動し ます。

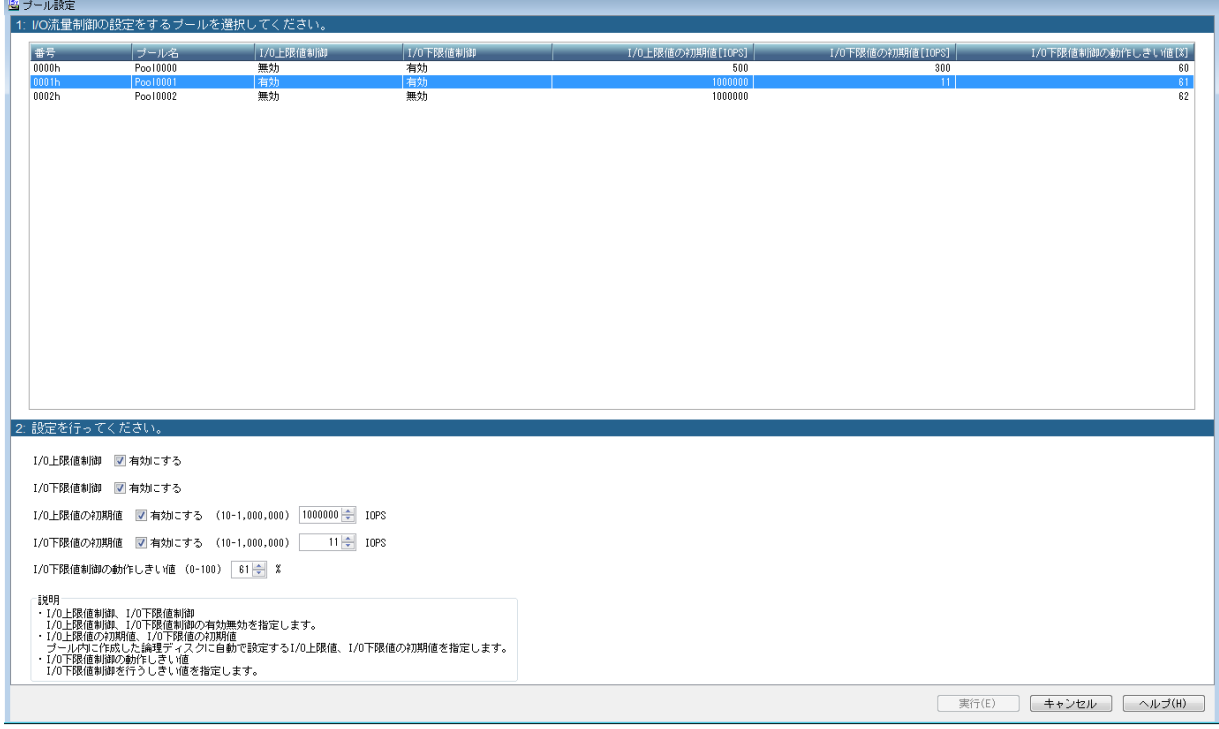

図 2-3 プール設定画面

### 1:プールの選択

設定を変更するプールを一覧から選択してください。

### 2: 設定変更

必要に応じて設定項目を変更します。

I/O 上限値制御

I/O 上限値制御の有効、無効を設定します。

設定を有効にする場合はチェックボックスのチェックを行います。チェックボックス のチェックを外すと設定は無効となります。

- I/O 下限値制御 I/O 下限値制御の有効、無効を設定します。 設定を有効にする場合はチェックボックスのチェックを行います。チェックボックス のチェックを外すと設定は無効となります。
- I/O 上限値の初期値

論理ディスクの I/O 上限値の初期値をプール単位に設定します。 設定を有効にする場合はチェックボックスのチェックを行い、値を入力します。 チェックボックスのチェックを外すと設定は無効となります。 値の単位は IOPS です。I/O 下限値の初期値より小さい値を設定することはできません。

I/O 下限値の初期値

論理ディスクの I/O 下限値の初期値をプール単位に設定します。 設定を有効にする場合はチェックボックスのチェックを行い、値を入力します。 チェックボックスのチェックを外すと設定は無効となります。 値の単位は IOPS です。I/O 上限値の初期値より大きい値を設定することはできません。

 I/O 下限値制御の動作しきい値 I/O 下限値制御の動作しきい値を設定します。値の単位は%で、既定値は 60%です。

条件によっては、プールを選択することはできません。条件の詳細は「付録 A I/O 流量制御機能 の留意事項」を参照してください。

 プール設定画面を表示している状態で、プールの構築や削除等の操作を行った場合、 プール設定画面の情報が最新ではなくなることがあります。この場合は一度監視画面 を表示した後、再度プール設定画面を表示してください。 以下の場合にプール設定画面の設定に失敗します。 ・ディスクアレイ装置の監視が停止している場合 ・プールが存在しない場合 ・プールの設定ができない条件に該当する場合 この場合は、一度監視画面を表示した上で、再度プール設定画面を表示してくださ い。

## **2.2.2.3** 論理ディスクの設定

iSM クライアント(Web GUI)を利用して論理ディスクに I/O 流量制御の設定を行う方法を説明 します。各操作画面で共通する、開始/キャンセル/完了時の表示・操作については、マニュアル 「iStorage ソフトウェア 構成設定の手引 (GUI 編) - M シリーズ」 (IS051) の「4.2 構築の開 始」を参照してください。

. . . . . . . . . . . . .

### $\bigcirc$ 論理ディスク設定(図 [2-4](#page-21-0))

論理ディスクに I/O 流量制御の設定を行います。 論理ディスク設定は、以下の画面から構成されます。

論理ディスク設定画面

論理ディスク設定画面は、メニューから[構築]-[I/O 流量制御]-[論理ディスク設定]をクリックする ことで起動します。

| タイプ<br>番号                | 論理ディスク名                                                                               | ブール番号           | I/0上限値[IOPS] | I/0下限値[IOPS] 選択不可理由 |     |   |
|--------------------------|---------------------------------------------------------------------------------------|-----------------|--------------|---------------------|-----|---|
| 0000h                    | 20000009910008020000                                                                  | 0000h           | 1000000      | 10 <sup>1</sup>     |     | ▲ |
| 0001h                    | 20000009910008020001                                                                  | 0000h           |              |                     |     |   |
| 0002h                    | 20000009910008020002                                                                  | 0000h           |              |                     |     |   |
| 0003h                    | 20000009910008020003                                                                  | 0000h           |              |                     |     |   |
| 0004h                    | 20000009910008020004                                                                  | 0000h           |              |                     |     |   |
| 0005h                    | 20000009910008020005                                                                  | 0000h           |              |                     |     |   |
| 0006h                    | 20000009910008020006                                                                  | 0000h           |              |                     |     |   |
| 0007h                    | 20000009910008020007                                                                  | 0000h           |              |                     |     |   |
| 0008h                    | 20000009910008020008                                                                  | 0000h           |              |                     |     |   |
| 0009h                    | 20000009910008020009                                                                  | 0000h           |              |                     |     |   |
| 000ah                    | RPLAgent SDV000A                                                                      | 0000h           |              |                     | SDV |   |
| $000e$ h                 | 2000000991000802 SV000E                                                               | 0000h           |              |                     | SV  |   |
| 000fh                    | 2000000991000802 SV000F                                                               | 0000h           |              |                     | SV  |   |
| 0010h                    | 2000000991000802 SV0010                                                               | 0000h           |              |                     | SV  |   |
| 0011h                    | 2000000991000802 SV0011                                                               | 0000h           |              |                     | SV  |   |
| 0012h                    | 2000000991000802 SV0012                                                               | 0000h           |              |                     | SV  |   |
| 0013h                    | 2000000991000802 SV0013                                                               | 0000h           |              |                     | SV  |   |
| 0014h                    | 2000000991000802 SV0014                                                               | 0000h           |              |                     | SV  |   |
| 0015h                    | 2000000991000802 SV0015                                                               | 0000h           |              |                     | SV  |   |
| 0016h                    | 2000000991000802 SV0016                                                               | 0000h           |              |                     | SV  |   |
| 0017h                    | 2000000991000802 SV0017                                                               | 0000h           |              |                     | SV  |   |
| 0018h                    | 2000000991000802 SV0018                                                               | 0000h           |              |                     | SV  |   |
| 0019h                    | 2000000991000802 SV0019                                                               | 0000h           |              |                     | SV  |   |
| 001ah                    | 2000000991000802 SV001A                                                               | 0000h           |              |                     | SV  |   |
| 001bh                    | 2000000991000802 SV001B                                                               | 0000b           |              |                     | SV  |   |
| 001ch                    | 2000000991000802_SV001C                                                               | 0000h           |              |                     | SV  |   |
| 001fh                    | 2000000991000802 SV001F                                                               | 0000h           |              |                     | SV  |   |
| 0020h                    | 2000000991000802 SV0020                                                               | 0000h           |              |                     | SV  |   |
| 0021h                    | 2000000991000802 SV0021                                                               | 0000h           |              |                     | SV  |   |
| 0022h                    | 2000000991000802 SV0022                                                               | 0000h           |              |                     | SV  |   |
| 0023h<br>0.0001          | 2000000991000802_SV0023<br>concretence of                                             | 0000b           |              |                     | SV  | ۰ |
| 2: 設定を行ってください。<br>1/0上限値 | $1000000 \rightleftharpoons$<br>▼ 有効にする (10-1,000,000)                                | IOPS            |              |                     |     |   |
| I/0下限値<br>説明             | ▼ 有効にする (10-1,000,000)                                                                | $10 \div 10$ PS |              |                     |     |   |
| ・I/0上限値<br>・1/0下限値       | 論理ディスクの1/0上限値を指定します。1/0下限値より小さい値は指定できません。<br>ブールのI/O上限値制御設定が有効でなければ、I/O上限値制御は開始されません。 |                 |              |                     |     |   |

図 2-4 論理ディスク設定画面

### <span id="page-21-0"></span>1: 論理ディスクの選択

設定を変更する論理ディスクを一覧から選択してください。

### 2: 設定変更

必要に応じて設定項目を変更します。

 I/O 上限値 論理ディスクの I/O 上限値を設定します。 設定を有効にする場合はチェックボックスのチェックを行い、値を入力します。 チェックボックスのチェックを外すと設定は無効となります。 値の単位は IOPS です。 I/O 下限値より小さい値を設定することはできません。 I/O 下限値 論理ディスクの I/O 下限値を設定します。 設定を有効にする場合はチェックボックスのチェックを行い、値を入力します。 チェックボックスのチェックを外すと設定は無効となります。

値の単位は IOPS です。

I/O 上限値より大きい値を設定することはできません。

条件によっては、論理ディスクを選択することはできません。条件の詳細は「付録 A I/O 流量制 御機能の留意事項」を参照してください。

 論理ディスク設定画面を表示している状態で、論理ディスクの構築や削除等の操作を 行った場合、論理ディスク設定画面の情報が最新ではなくなることがあります。この 場合は一度監視画面を表示した後、再度論理ディスク設定画面を表示してください。 以下の場合に論理ディスク設定画面の I/O 上限値、I/O 下限値の設定に失敗します。 ・ディスクアレイ装置の監視が停止している場合 ・論理ディスクが存在しない場合 ・I/O 上限値、I/O 下限値を設定ができない条件に該当する場合 この場合は、一度監視画面を表示した上で、再度論理ディスク設定画面を表示してく ださい。

## **2.2.2.4 I/O** 上限値簡易設定

iSM クライアント (Web GUI) を利用して I/O 上限値簡易設定を行う方法を説明します。各操作 画面で共通する、開始/キャンセル/完了時の表示・操作については、マニュアル「iStorage ソフ トウェア 構成設定の手引 (GUI 編) - M シリーズ」 (IS051) の「4.2 構築の開始」を参照して ください。

#### ●I/O 上限値簡易設定

I/O 上限値簡易設定を行います。

I/O 上限値簡易設定は、以下の画面から構成されます。

・I/O 上限値簡易設定画面(図 [2-5](#page-23-0))

I/O 上限値簡易設定画面は、メニューから[構築]-[I/O 流量制御]-[ I/O 上限値簡易設定]をクリック することで起動します。

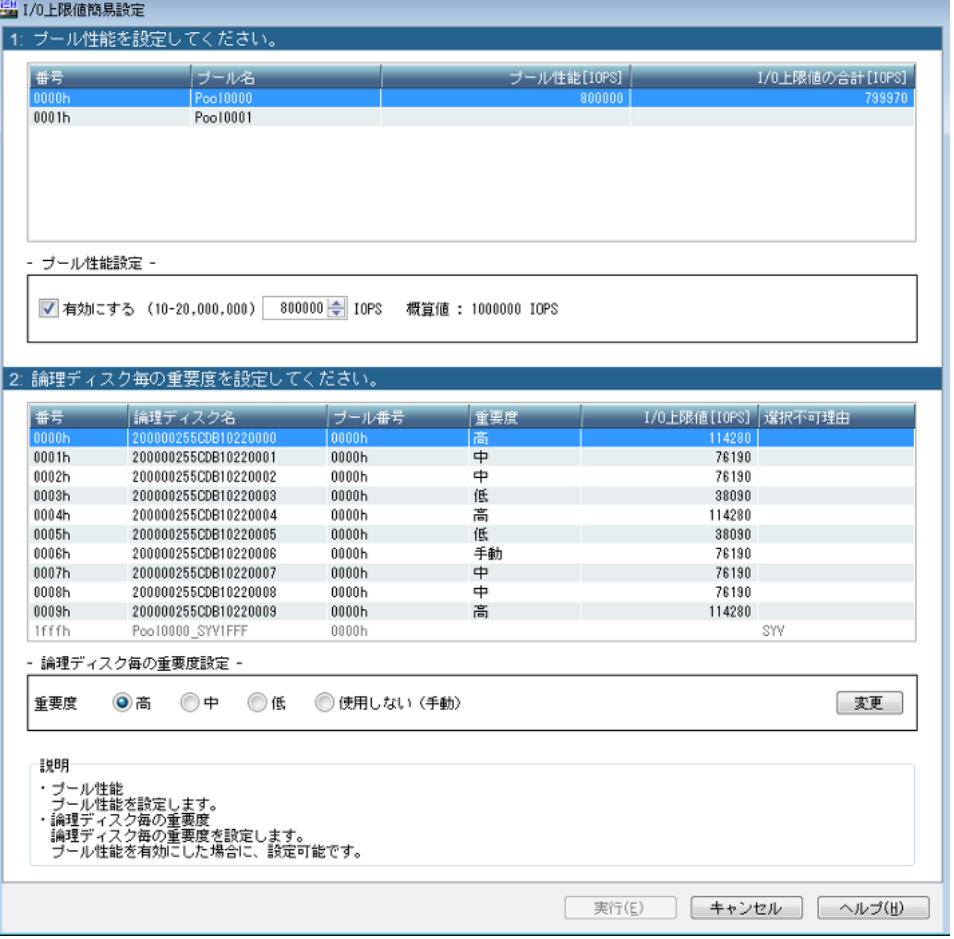

図 2-5 I/O 上限値簡易設定画面

<span id="page-23-0"></span>1: プール性能の設定

設定を変更するプールを一覧から選択してください。

#### 1.1: 設定変更

必要に応じて設定項目を変更します。

プール性能

プール性能を設定します。 設定を有効にする場合はチェックボックスのチェックを行い、値を入力します。 チェックボックスのチェックを外すと設定は無効となります。

値の単位は IOPS です。

概算値

プール性能の概算値が表示されます。概算値を利用する場合は、概算値に表示されてい る値をプール性能に設定します。

プールの種類や構成により、表示される概算値は異なります。

条件によっては、プールを選択することはできません。条件の詳細は「付録 A I/O 流量制御機能 の留意事項」を参照してください。

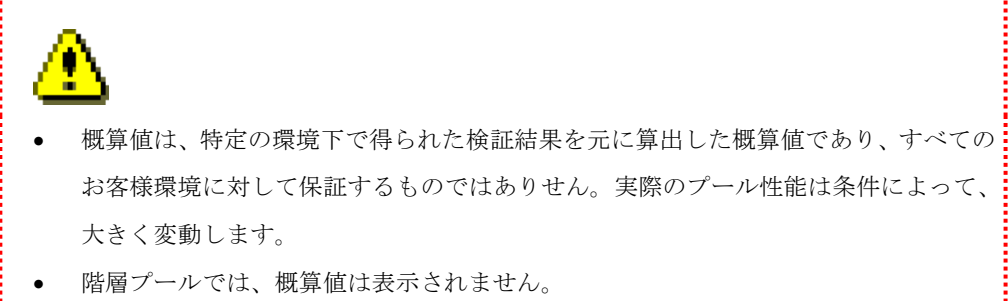

SSD のプールの場合は、I/O の転送長(8KB or 64KB)に応じた概算値が表示されます。

#### 2: 論理ディスク毎の重要度の設定

設定を変更する論理ディスクを一覧から選択してください。

#### 2.1: 設定変更

必要に応じて設定項目を変更します。

重要度

論理ディスクの重要度を設定します。

設定可能な選択肢は「高、中、低、使用しない(手動)」となります。

条件によっては、論理ディスクを選択することはできません。条件の詳細は「付録 A I/O 流量制 御機能の留意事項」を参照してください。

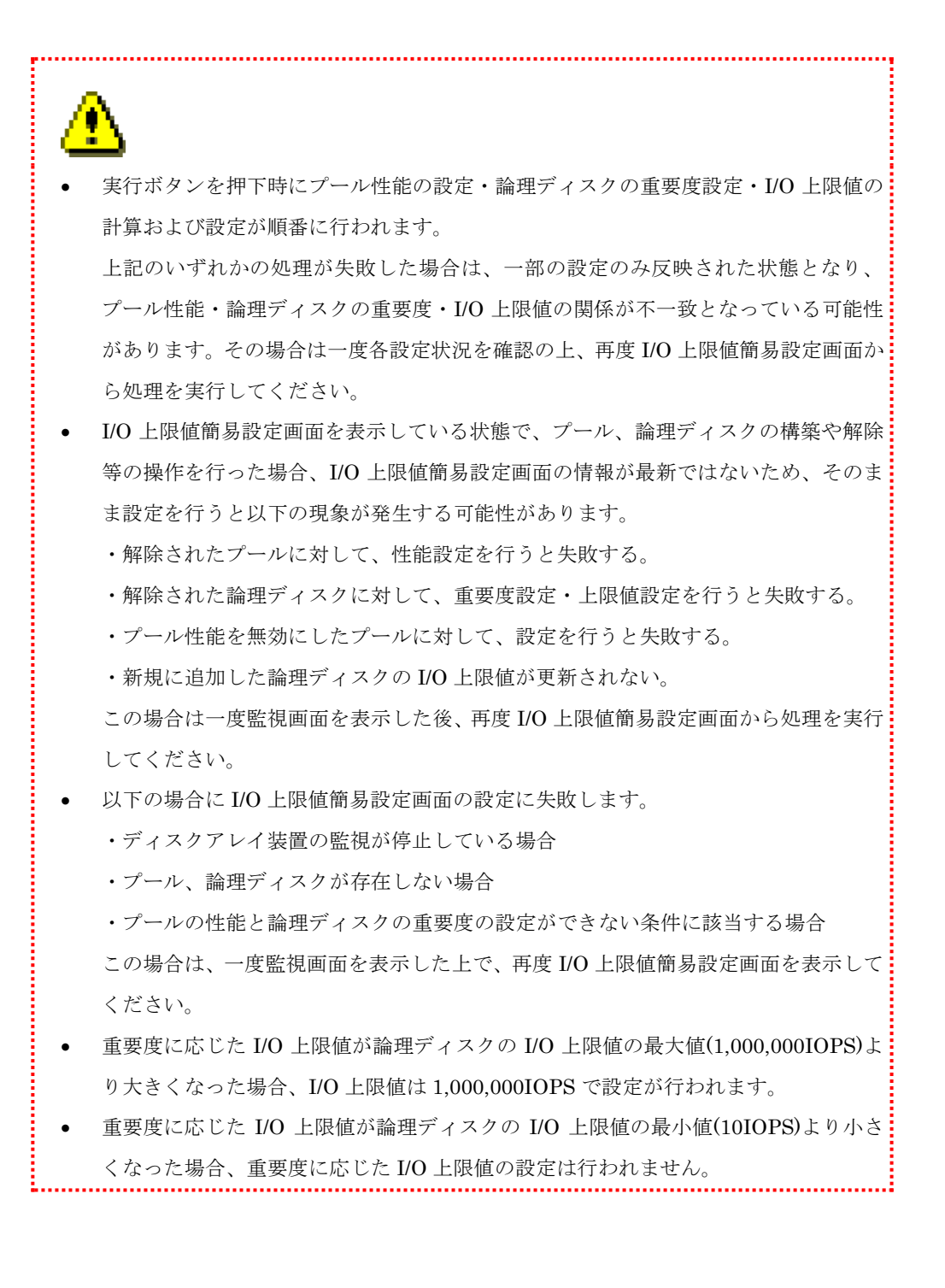

## **2.3 I/O** 流量制御の情報参照

I/O 流量制御の情報は、iSMCLI の iSMioc show コマンドまたは iSM クライアント(Web GUI)で参照します。以下で、iSM クライアント(Web GUI)を利用した情報参照の手順を説明し ます。

iSMioc コマンドの使用方法は、「iStorageManager コマンドリファレンス」(IS052)を参照して ください。iSM クライアント(Web GUI)を利用した情報参照の詳細は「iStorageManager 利用 の手引」(IS050)を参照してください。

### (1)**I/O** 上限値の参照

論理ディスク詳細情報画面の「I/O 流量制御」タブで、論理ディスクの I/O 上限値の参照を行い ます。I/O 流量制御機能の設定状況の確認などを行う場合に、特定の論理ディスクの I/O 上限値を 参照します。

### (2)**I/O** 上限値制御設定の参照

プール詳細情報画面の「I/O 流量制御」タブで、I/O 上限値制御設定の参照を行います。I/O 流量 制御機能の設定状況の確認などを行う場合に、特定のプールの I/O 上限値制御設定を参照します。

### (3)**I/O** 下限値の参照

論理ディスク詳細情報画面の「I/O 流量制御」タブで、論理ディスクの I/O 下限値の参照を行い ます。I/O 流量制御機能の設定状況の確認などを行う場合に、特定の論理ディスクの I/O 下限値を 参照します。

#### (4)**I/O** 下限値制御設定の参照

プール詳細情報画面の「I/O 流量制御」タブで、I/O 下限値制御設定の参照を行います。I/O 流量 制御機能の設定状況の確認などを行う場合に、特定のプールの I/O 下限値制御設定を参照します。

### (5)**I/O** 上限値の到達検出の設定の参照

論理ディスク詳細情報画面の「I/O 流量制御」タブで、論理ディスクの I/O 上限値に到達した際 の、メッセージの出力有無の設定を参照します。

### (6)**I/O** 下限値制御の動作しきい値の設定の参照

プール詳細情報画面の「I/O 流量制御」タブで、I/O 下限値制御の動作しきい値の参照を行いま す。

### (7)**I/O** 上限値の初期値の参照

プール詳細情報画面の「I/O 流量制御」タブで、論理ディスクの I/O 上限値の初期値の参照を行 います。I/O 流量制御機能の設定状況の確認などを行う場合に、特定のプールの I/O 上限値の初期 値を参照します。

### (8)**I/O** 下限値の初期値の参照

プール詳細情報画面の「I/O 流量制御」タブで、論理ディスクの I/O 下限値の初期値の参照を行 います。I/O 流量制御機能の設定状況の確認などを行う場合に、特定のプールの I/O 下限値の初期 値を参照します。

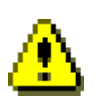

 論理ディスクの I/O 上限値や I/O 下限値の更新後、論理ディスク設定画面や論理ディ スク詳細情報画面で更新前の値が表示される場合があります。この場合は 2 分程度時 間をおいてから再度論理ディスク設定画面や論理ディスク詳細情報画面を表示して ください。

 I/O 流量制御機能以外の設定画面を表示している場合や手動で装置の監視を停止して いる場合は I/O 流量制御の論理ディスク設定画面が表示できない場合があります。こ の場合は一度監視画面を表示し、装置の監視を再開した上で、論理ディスクの設定画 面を表示してください。

## **2.4 I/O** 流量制御の状態監視

I/O 流量制御の状態監視は、状態監視機能で行います。状態監視機能の詳細については、 「iStorageManager 利用の手引」(IS050)を参照してください。

状態監視は、以下の場合に運用ログにメッセージを出力します。運用ログメッセージを確認する ことで、I/O 流量制御の動作状況を監視できます。出力されるメッセージの詳細については、 「iStorageManager メッセージハンドブック」(IS010)、必要な保守については、「4.6 保守」 を参照してください。

- (1) I/O 上限値到達の検出
- (2) I/O 上限値到達の状態解除の検出
- (3) I/O 下限値制御の開始の検出
- (4) I/O 下限値制御の解除の検出
- (5) プールの高負荷状態による論理ディスクの I/O 下限値未達の検出
- (6) I/O 流量制御機能の停止の検出

## **2.5 I/O** 流量制御の性能監視

I/O 流量制御の性能監視は、iSMCLI の iSMprfthre コマンドで行います。コマンドの使用方法 は、「iStorageManager コマンドリファレンス」(IS052)を参照してください。

### (1)しきい値の設定

iSMprfthre set コマンドを使用して、プールの IOPS、BUSY 率のしきい値の設定を行います。 過負荷の指標値として「しきい値」を設定すると、過負荷の発生が PerforMate によって自動的に 検出されます。

### (2)しきい値の参照

iSMprfthre list コマンドを使用して、プールの IOPS、BUSY 率のしきい値の参照を行います。

### (3)しきい値監視条件の設定、参照

iSMprfthre monitor\_cond コマンドを使用して、しきい値監視条件の設定、参照を行います。

### (4)しきい値超えの解除

iSMprfthre reset\_excess コマンドを使用して、しきい値超えの解除を行います。

### (5)しきい値超え解除の設定、参照

iSMprfthre reset\_cond コマンドを使用して、しきい値超え解除の設定、参照を行います。

## **2.6 I/O** 流量制御の性能分析

I/O 流量制御の性能分析は、PerforNavi で行います。PerforNavi の使用方法は、「性能分析機能 利用の手引」(IS029)を参照してください。

### (1)**I/O** 上限値のグラフ表示

PerforNavi のグラフ画面、または数値表で論理ディスクに設定された I/O 上限値を確認すること ができます。論理ディスクの IOPS と I/O 上限値を同じ画面で確認することで、I/O 流量制御の効 果を確認可能です。

PerforNavi で、論理ディスクの I/O 上限値を表示する手順は以下の通りです。

- ① I/O 上限値が設定された論理ディスクの IO 密度(Total)を折れ線グラフで表示します。
- ② ①のグラフ画面を選択し、メニューから[表示(V)]-[しきい値の表示(H)]を選択します。
- ③ これらの手順で、論理ディスクの I/O 上限値が、「IO 上限値」として IO 密度のグラフに表 示されます。グラフに表示される I/O 上限値は、分析期間の中の最新値となります。

図 [2-6](#page-30-0) にグラフの表示イメージを記載します。

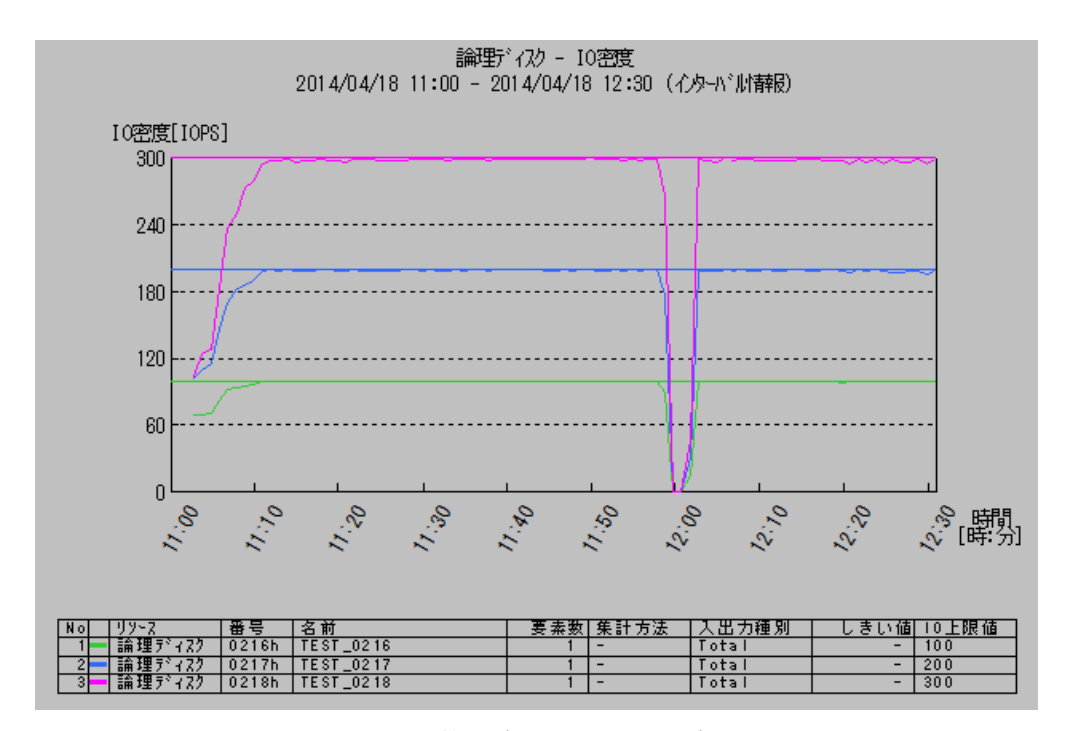

<span id="page-30-0"></span>図 2-6 I/O 上限値のグラフ表示イメージ

### (2)**I/O** 下限値のグラフ表示

PerforNavi のグラフ画面、または数値表で論理ディスクに設定された I/O 下限値を確認すること ができます。論理ディスクの IOPS と I/O 下限値を同じ画面で確認することで、I/O 流量制御の効 果を確認可能です。

PerforNavi で、論理ディスクの I/O 下限値を表示する手順は以下の通りです。

- ① I/O 下限値が設定された論理ディスクの IO 密度(Total)を折れ線グラフで表示します。
- ② ①のグラフ画面を選択し、メニューから[表示(V)]-[しきい値の表示(H)]を選択します。
- ③ これらの手順で、論理ディスクの I/O 下限値が、「IO 下限値」として IO 密度のグラフに表 示されます。グラフに表示される I/O 下限値は、分析期間の中の最新値となります。

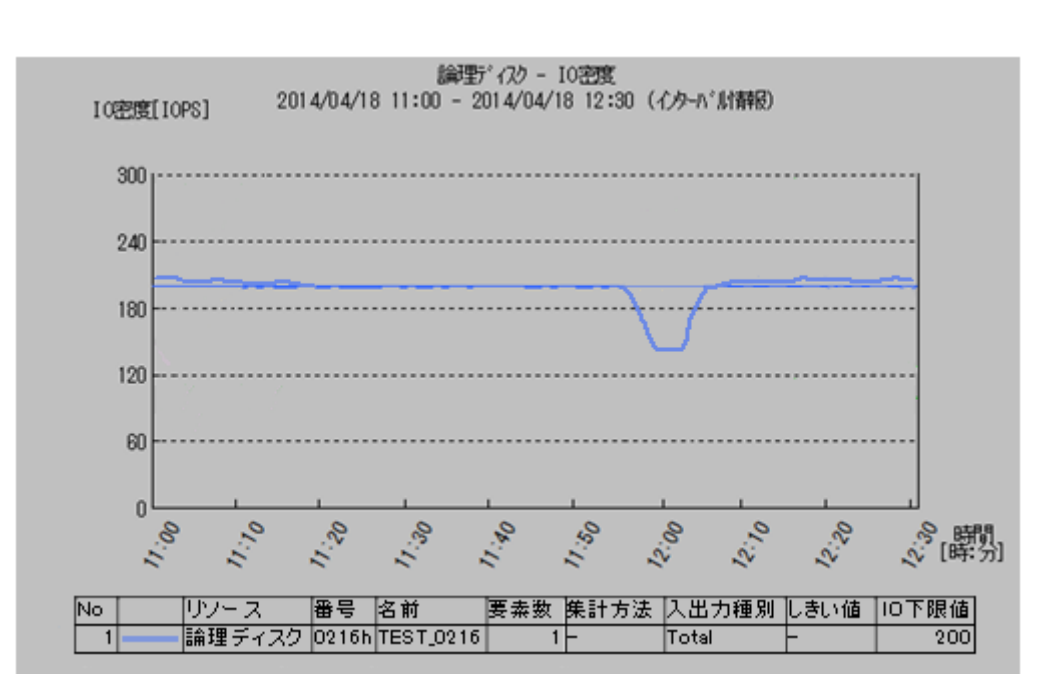

図 [2-7](#page-31-0) にグラフの表示イメージを記載します。

<span id="page-31-0"></span>図 2-7 I/O 下限値のグラフ表示イメージ

## 第**3**章 **I/O** 流量制御の導入

本章では、I/O 流量制御の導入について説明します。

## **3.1** システム構成

I/O 流量制御機能を利用する場合の、ハードウェア機器、およびソフトウェアの構成例を以下に示 します。

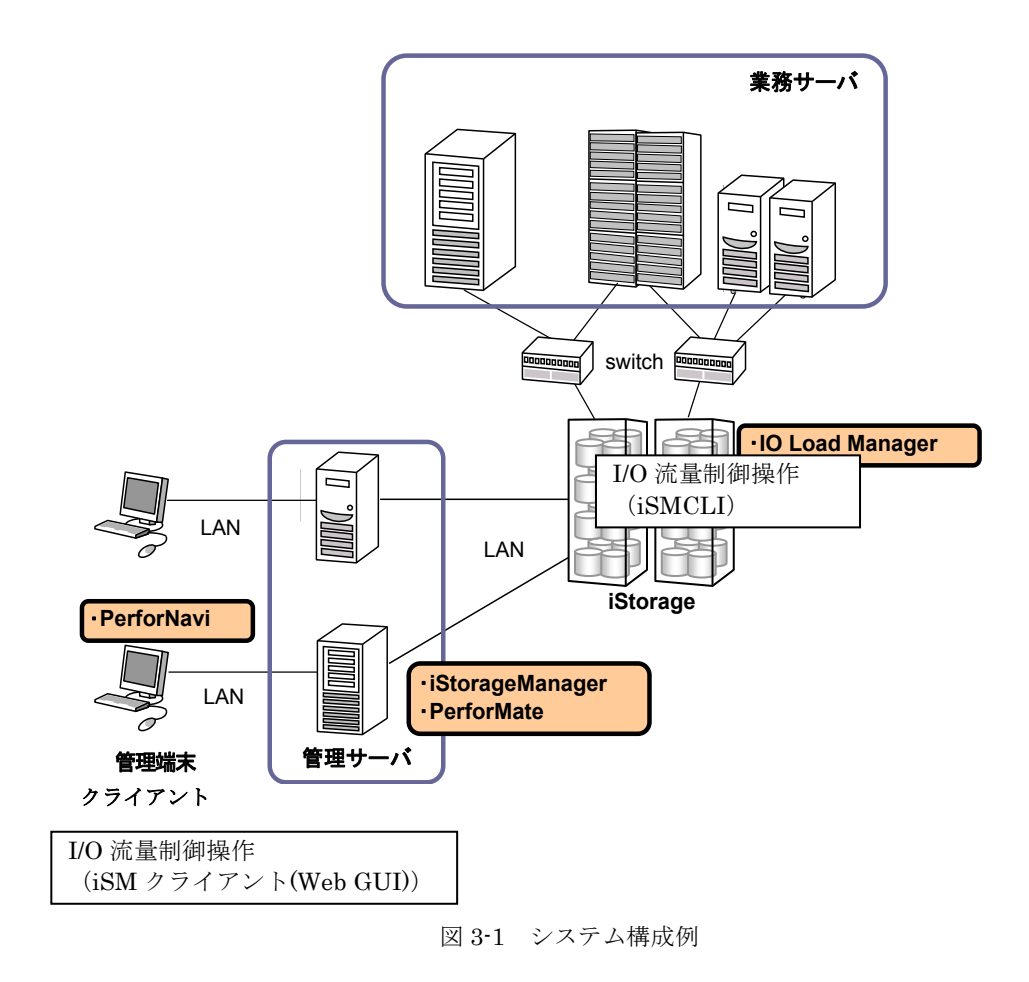

## **3.2** 関連プロダクト

I/O 流量制御機能を利用する場合は、以下のプログラムプロダクトが必要です。

● IO Load Manager

 本製品です。ディスクアレイの I/O の流量を制御する機能を備えています。 I/O 流量制御の操作は iSMCLI または iSM クライアント(Web GUI)で行うことができます。

- iStorageManager Suite または iStorage基本制御 ディスクアレイ内のリソースの状態監視、構成設定などの機能を備えています。
- PerforMate、PerforNavi ディスクアレイの性能を監視、分析する機能を備えています。 I/O 流量制御の効果確認を行うことができます。

## **3.3** ソフトウェアのインストール

I/O 流量制御機能を利用するためには、適用するディスクアレイについて、必須プログラムプロダ クトのライセンスを解除する必要があります。ライセンス解除についての詳細は、マニュアル「構成 設定の手引 (GUI 編) - M シリーズ」 (IS051) を参照してください。

## 第**4**章 **I/O** 流量制御の運用

本章では、I/O 流量制御の機能を利用した運用例について説明します。

### **4.1** 初期構築

iSM クライアント(Web GUI)を主に利用して、I/O 流量制御を利用する手順を以下に示します。 初期構築を行う前に、必須プロダクトのライセンスを解除してください。ライセンスの解除につい ての詳細は、マニュアル「構成設定の手引(GUI 編) - M シリーズ」(IS051)を参照してくださ い。

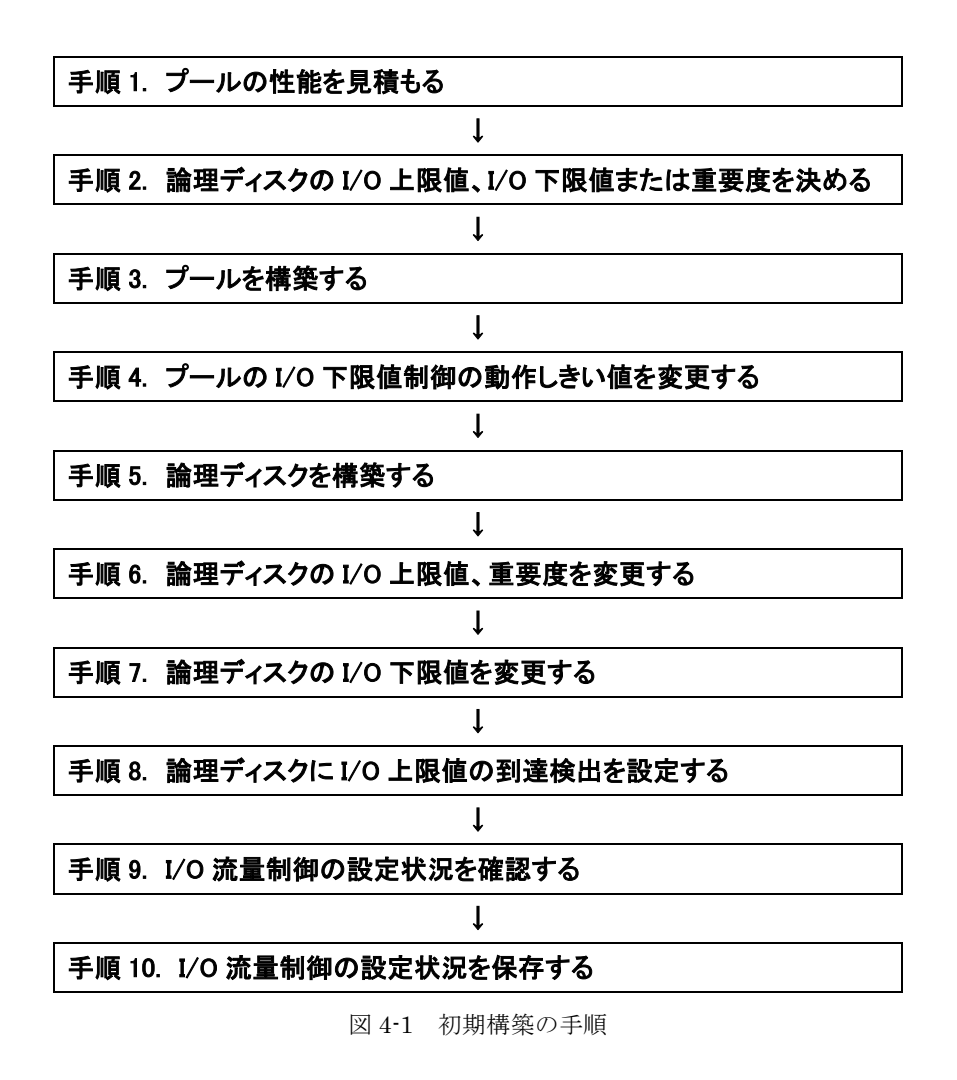

#### 手順 1. プールの性能を見積もる

I/O 流量制御の運用方針を決定し、I/O 流量制御を利用するプールの性能を見積もります。 I/O 上限値の簡易設定を利用し、プール性能の概算値を参考にする場合は、本手順は不要で す。

#### 手順 2. 論理ディスクの I/O 上限値、I/O 下限値または重要度を決める

プールの性能を考慮し、I/O 流量制御を利用するプールに構築する論理ディスクについて、I/O 上限値、I/O 下限値の設定の要否、および設定値を決定します。

また、必要に応じて、プールに設定する I/O 上限値の初期値、I/O 下限値の初期値を決定します。 I/O 上限値の簡易設定を利用する場合は、論理ディスクの重要度を決定します。

#### 手順 3. プールを構築する

iSM クライアント (Web GUI)のプール構築画面で、I/O 上限値制御設定、I/O 下限値制御設 定、I/O 上限値の初期値、I/O 下限値の初期値の設定を行います。

### 手順 4. プールの I/O 下限値制御の動作しきい値を変更する

I/O 流量制御のプール設定画面で、I/O 下限値の動作しきい値を既定値(60%)から変更しま す。

### 手順 5. 論理ディスクを構築する

論理ディスクを構築します。

### 手順 6. 論理ディスクの I/O 上限値、重要度を変更する

必要に応じて、I/O 流量制御の論理ディスク設定変更画面で、論理ディスクの I/O 上限値を変 更します。

I/O 上限値の簡易設定を利用する場合は、I/O 上限値簡易設定画面で、プール性能と重要度を 設定します。

iSMCLI で I/O 上限値の簡易設定を行う場合、iSMioc setperf コマンド、iSMioc setlimit コマ ンドでプール性能、重要度を設定した後、iSMioc autoset コマンドを実行する必要があります。 iSMioc autoset コマンドを実行することで、I/O 上限値の自動計算、設定が行われます。

### 手順 7. 論理ディスクの I/O 下限値を変更する

必要に応じて、I/O 流量制御の論理ディスク設定変更画面で、論理ディスクの I/O 下限値を変 更します。

### 手順 8. 論理ディスクに I/O 上限値の到達検出を設定する

IOPS が上限値に到達したことを通知させる場合は、iSMioc setlimit コマンドを利用して、論 理ディスクに I/O 上限値の到達検出を設定します。

### 手順 9. I/O 流量制御の設定状況を確認する

iSMioc show コマンドを利用して、I/O 流量制御の設定が正しく行われていることを確認します。

### 手順 10. I/O 流量制御の設定状況を保存する

再設定が必要な場合に備えて、iSMioc config コマンドを利用して設定を保存します。 M110/M310/M310F/M510/M710/M710F/M5000 を利用している場合は iSMioc config コマン ドを利用できないため、iSMioc show コマンドの出力結果を保存し設定情報を控えておきま す。システムボリューム障害発生時の再設定については、「4.6 保守」を参照してください。

## **4.2** 導入効果の確認

I/O 流量制御を導入した後に、PerforNavi を使用して I/O 流量制御の効果を確認する手順を、以下 に示します。PerforNavi の操作方法については、マニュアル「性能分析機能利用の手引」(IS029) を参照してください。

ここでは、PerforMate のライセンスはすでに解除され、ディスクアレイ統計情報の蓄積が開始さ れているものとして説明します。ライセンスの解除についての詳細は、マニュアル「構成設定の手引 (GUI 編) - M シリーズ」(IS051)を参照してください。

なお、PerforNavi では IOPS は IO 密度として表示されます。

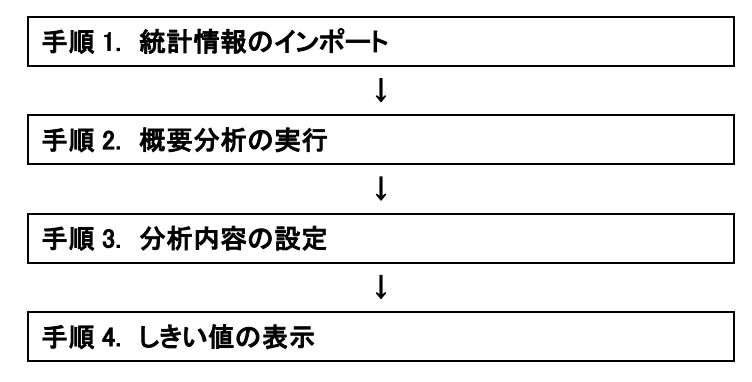

図 4-2 導入効果確認の手順

### 手順 1. 統計情報のインポート

PerforMate により蓄積されたディスクアレイの統計情報を採取します。PerforNavi を起動 し、「統計情報のインポート」により、採取したディスクアレイの統計情報をインポートしま す。

#### 手順 2. 概要分析の実行

PerforNavi で「概要分析」を実行します。

### 手順 3. 分析内容の設定

任意のグラフを選択し「分析内容の設定」を実行します。

「分析内容の設定」画面が表示されたら、以下の設定変更を行います。

- ① 「分析期間」タブ 分析期間を分析対象の期間に変更します。 ② 「リソース」タブ
- 分析対象リソースを I/O 上限値、I/O 下限値が設定されている論理ディスクに変更します。 ③ 「統計情報」タブ
	- 「統計情報種別」を「IO 密度[IOPS]」、「入出力種別」を「Total」に変更します。
- ④ 「表示形式」タブ 横軸を「時間」、種別を「折れ線」に変更します。
- ⑤ 「絞込み」タブ 対象の論理ディスクが多い場合は、必要に応じて、統計情報による絞込みの設定を行いま す。

最後に、「新しい画面を表示する」にチェックを入れて OK ボタンをクリックします。

### 手順 4. しきい値の表示

論理ディスクの IO 密度のグラフで「しきい値の表示」を実行すると、グラフ上に I/O 上限 値、I/O 下限値が表示されます。論理ディスクの I/O 密度が、設定した I/O 上限値、I/O 下限値 に従って制御されていることを確認します。

## **4.3** 論理ディスクの構築

iSM クライアント(Web GUI)を主に利用して、I/O 流量制御を利用しているプールに論理ディス ク(業務)を追加する手順を、以下に示します。

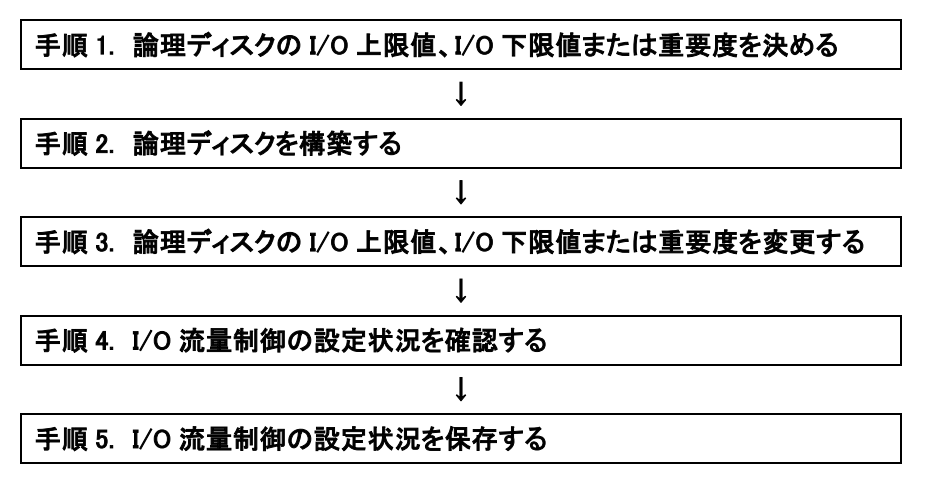

図 4-3 論理ディスクの追加の手順

### 手順 1. 論理ディスクの I/O 上限値、I/O 下限値または重要度を決める

論理ディスク(業務)を追加するプールの性能を考慮し、追加する論理ディスクの I/O 上限 値、I/O 下限値または重要度を決定します。

### 手順 2. 論理ディスクを構築する

論理ディスクを構築します。

### 手順 3. 論理ディスクの I/O 上限値、I/O 下限値または重要度を変更する

必要に応じて、I/O 流量制御の論理ディスク設定変更画面で、論理ディスクの I/O 上限値、I/O 下限値を変更します。

I/O 上限値の簡易設定を利用する場合は、I/O 上限値簡易設定画面で、プール性能と重要度を 設定します。

#### 手順 4. I/O 流量制御の設定状況を確認する

iSMioc show コマンドを利用して、I/O 流量制御の設定が正しく行われていることを確認しま す。

#### 手順 5. I/O 流量制御の設定状況を保存する

再設定が必要な場合に備えて、iSMioc config コマンドを利用して設定を保存します。 M110/M310/M310F/M510/M710/M710F/M5000 を利用している場合は iSMioc config コマン ドを利用できないため、iSMioc show コマンドの出力結果を保存し設定情報を控えておきま す。システムボリューム障害発生時の再設定については、「4.6 保守」を参照してください。

. . . . . . . .

## **4.4** 論理ディスクの削除

I/O 流量制御を利用している論理ディスク(業務)を削除する手順を、以下に示します。

### 手順1. 論理ディスクを解除する

図 4-4 論理ディスクの削除の手順

### 手順 1. 論理ディスクを解除する

不要となる論理ディスクを解除します。論理ディスクに I/O 上限値、I/O 下限値、または重要 度が設定されている場合は、論理ディスクの解除と同時にそれらの設定が削除されます。 I/O 上限値の簡易設定を利用している場合は、解除した論理ディスクに設定されていた I/O 上 限値を他の論理ディスクに配分するため、I/O 上限値の簡易設定を実行します。

## **4.5** 流量の調整

iSM クライアント(Web GUI)を主に利用して、論理ディスクの I/O の流量を調整する手順を、 以下に示します。

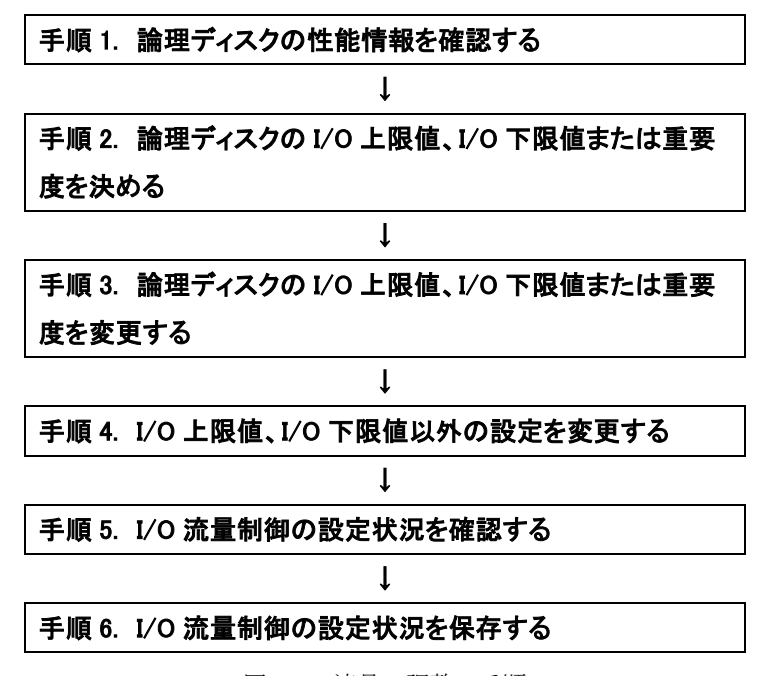

### 図 4-5 流量の調整の手順

#### 手順 1. 論理ディスクの性能情報を確認する

PerforNavi のグラフで、論理ディスクの I/O 密度と I/O 上限値、I/O 下限値やプールの BUSY 率を参照し、I/O の流量に問題がないか確認します。

### 手順 2. 論理ディスクの I/O 上限値、I/O 下限値または重要度を決める

I/O の流量に問題がある場合は、プール性能を考慮し、新しい I/O 上限値、I/O 下限値、また は重要度を決定します。

### 手順 3. 論理ディスクの I/O 上限値、I/O 下限値または重要度を変更する

I/O 流量制御の論理ディスク設定変更画面で、論理ディスクの I/O 上限値、I/O 下限値を変更 します。

I/O 上限値の簡易設定を利用する場合は、I/O 上限値簡易設定画面で、プール性能と重要度を 設定します。

### 手順 4. I/O 上限値、I/O 下限値以外の設定を変更する

必要に応じて、I/O 流量制御のプール設定変更画面(プールの設定のみ)、または iSMioc コマ ンドを利用して、下記の設定を変更します。

- ■プールの設定
	- ・I/O 上限値制御設定、I/O 下限値制御設定
	- ・I/O 上限値の初期値、I/O 下限値の初期値
	- ・I/O 下限値制御の動作しきい値
- ■論理ディスクの設定
	- ・I/O 上限値の到達通知設定

### 手順 5. I/O 流量制御の設定状況を確認する

iSMioc show コマンドを利用して、I/O 流量制御の設定が正しく行われていることを確認しま す。

### 手順 6. I/O 流量制御の設定状況を保存する

再設定が必要な場合に備えて、iSMioc config コマンドを利用して設定を保存します。 M110/M310/M310F/M510/M710/M710F/M5000 を利用している場合は iSMioc config コマン ドを利用できないため、iSMioc show コマンドの出力結果を保存し設定情報を控えておきま す。システムボリューム障害発生時の再設定については、「4.6 保守」を参照してください。

## **4.6** 保守

本節では、I/O 流量制御機能の保守について説明します。

### (1)論理ディスクの **I/O** 上限値の到達検出の処置

論理ディスクの I/O 上限値の到達検出を設定している場合は運用ログに以下のメッセージが 出力される場合があります。

iSM07650: IOPS of LD reached I/O Upper Limit. (<aaa...a> productID=<br/>bbb...b> SN=<ccc...c> No=<dddd>h Name=<eee...e>)

本メッセージが出力された場合は、論理ディスクの I/O が I/O 上限値に到達したことを示し ます。該当論理ディスクの I/O について、I/O 上限値の到達が想定されていない場合は、該 当論理ディスクの性能情報を確認し、性能問題が発生していないか確認してください。 性能問題がある場合は I/O 上限値の見直し、論理ディスク構成の見直しを行ってください。

### (2)プールの高負荷状態による論理ディスクの **I/O** 下限値未達時の処置

論理ディスクの I/O 下限値を設定している場合は運用ログに以下のメッセージが出力される 場合があります。

iSM07654:I/O Lower Control of POOL can not maintain I/O Lower Limit any more. (<aaa...a> productID=<br/>bbb...b> SN=<ccc...c> No=<dddd>h Name=<eee...e>)

本メッセージが出力された場合は、プールが高負荷な状態であり、論理ディスクの I/O が設 定された I/O 下限値を満たせない状態です。この場合は、性能情報を確認し、該当の論理デ ィスクやプールに性能問題が発生していないか確認してください。 性能問題がある場合は I/O 下限値の見直し、論理ディスク構成の見直しを行ってください。

**38**

### (3)**I/O** 流量制御機能停止時の処置

I/O 流量制御機能が停止した場合は運用ログに以下のメッセージが出力されます。

iSM07655: I/O Control Function was stopped. (<aaa...a> productID=<br/>bbb...b>  $SN = \langle ccc, c \rangle$  status= $\langle ddd, d \rangle$ 

本メッセージは、以下のいずれかの場合に出力されます。

- (a) システムボリュームで障害が発生している
- (b) システムボリュームが構築されていない
- (c) 障害や保守作業によりアクティブコントローラが変更されている
- (d) I/O 流量制御機能に異常が発生し動作を停止している
- (e) iSMioc config コマンドによる I/O 流量制御設定の復元中

(M110/M310/M310F/M510/M710/M710F/M5000 以外の場合)

(a)に該当する場合は、「(4)システムボリューム障害時の処置」に記載されている対処 を行ってください。(b)に該当する場合は、システムボリュームの構築を行ってください。 (c)に該当する場合、アクティブコントローラの変更による一時的な停止であるため、対処は 不要です。(e)に該当する場合、設定の復元のための一時的な停止であるため、対処は不要 です。

(a), (b), (c), (e)以外の場合は、(d)に該当します。この場合は、I/O 流量制御機能による I/O 上限値制御や I/O 下限値制御が動作していません。このため、ディスクアレイ装置は I/O 上 限値や I/O 下限値を意識せず I/O を処理するため、性能問題が発生する場合があります。 本状態を解決するには、ディスクアレイ装置の再起動が必要となります。ディスクアレイ装 置の再起動でも再度メッセージが出力される場合は、サーバ障害時の情報採取を行い、調査 を依頼してください。

ディスクアレイ装置の再起動については、マニュアル「iStorage ソフトウェア iStorageManager コマンドリファレンス」 (IS052) の「iSMcfg shutdown」を参照してく ださい。

**39**

### (4)システムボリューム障害時の処置

I/O 流量制御機能の設定情報はシステムボリューム内に保持されます。システムボリューム に障害が発生した場合、I/O 流量制御の設定情報が失われます。そのため、システムボリュ ーム再構築後に、I/O 流量制御の再設定が必要となります。障害に備え、I/O 流量制御の設 定後に iSMioc config コマンドを利用して設定情報を保存しておくことを推奨します。 M110/M310/M310F/M510/M710/M710F/M5000 を利用している場合は iSMioc config コマ ンドを利用できないため、iSMioc show コマンドを利用して設定情報を表示し、表示内容を 控えておくことを推奨します。設定情報を保存しておくことで、システムボリューム再構築 後に設定を復元することができます。

### (5)オーバコミット検出時の処置

I/O 上限値の簡易設定を利用している場合、I/O 上限値の合計が設定されたプール性能の 1.5 倍よりも大きくなると下記のメッセージが出力されます。

iSM07656: I/O Upper Control of POOL has become overcommit state. (<aaa...a> productID=<bbb...b> SN=<ccc...c> No=<dddd>h Name=<eee...e>)

本メッセージが出力された場合、プールが高負荷となり I/O 性能に影響する可能性があるた め、プール性能や重要度、I/O 上限値の見直しを行ってください。

## 付録**A** 留意事項

## **A.1 I/O** 流量制御機能の諸元

論理ディスクの I/O 上限値、I/O 下限値、I/O 上限値の初期値、I/O 下限値の初期値として設定可 能な値の範囲は、10~1,000,000IOPS となります。また、I/O 上限値の簡易設定で使用するプール性 能として設定可能な値の範囲は、10~20,000,000IOPS となります。

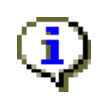

I/O 上限値、I/O 下限値、I/O 上限値の初期値、I/O 下限値の初期値は、設定可能な値の範囲で一 の位まで設定できますが、I/O の流量制御は一の位を切り捨てて処理されるため、実際の性能は 設定した値よりも小さくなることがあります。

## **A.2 I/O** 流量制御機能の留意事項

- I/O 流量制御機能では、業務サーバからの I/O の流量制御を行います。ストレージ内部で発生す る I/O は流量制御の対象外となります。(DDR、RDR の RV は業務サーバからアクセスする場 合に限り業務サーバの I/O 制御のみ行われます)
- ディスクアレイのリソース(物理ディスクやコントローラ)の障害が発生した場合でも、業務 サーバからの I/O を処理できる状態であれば、I/O 流量制御機能は利用可能です。
- I/O 流量制御機能とデータ最適配置(LD 内再配置)の併用は非推奨になります。
- I/O 下限値制御の動作時、I/O 下限値を設定していない論理ディスクの IOPS は、業務 I/O を維 持するため、最低で 50IOPS 程度まで制御されます。
- 論理ディスクに I/O 上限値を手動で設定した場合、その論理ディスクの重要度は無効となりま す。
- I/O 上限値の簡易設定では、設定したプール性能から、論理ディスクに手動で設定した I/O 上限 値を除いた形で、I/O 上限値の計算と設定が行われます。なお、論理ディスクに手動で設定し た I/O 上限値の合計が、設定したプール性能より大きくなった場合は、I/O 上限値の簡易設定を 行うことはできません。
- 簡易設定により I/O 上限値を自動で設定した場合、I/O 上限値が業務 I/O を維持できないような 非常に小さい値(最低 10IOPS)となる場合があります。
- iSMtakeover コマンドを実行した後に iSMioc コマンドを実行した場合、エラー終了すること があります。この場合、5 分程度経過後、iSMioc コマンドを実行してください。
- 装置の構成(論理ディスク数やプール数)が大きくなると I/O 流量制御機能の効果が反映されるま でに時間がかかります。
- 装置への負荷状況により、I/O 上限値の初期値、I/O 下限値の初期値が LD 作成直後に反映され ないことがあります。この場合、5 分程度経過すると反映されます。
- IOPS が I/O 上限値に達している状況で、対象の論理ディスクが存在するプールの負荷が高くな ると、IOPS が I/O 上限値よりもさらに低い値となる場合があります。
- I/O 上限値の簡易設定で表示されるプール性能の概算値は、一般的なI/O パターンの場合に、プ ールを構成するディスクの種類、数、RAID タイプから算出した概算値となります。ディスク アレイのコントローラの性能は考慮されていません。
- I/O 上限値の簡易設定を利用していて、かつ、I/O 上限値の初期値が設定されていないプールで は、新たに作成された論理ディスクに対して、当該プールの重要度と重要度に応じた上限値の 既定値が自動で設定されます。
- 論理ディスクに設定された I/O 上限値、I/O 下限値、重要度は、データ最適配置機能の LD 移動 を行った場合でも、設定が維持されます。
- I/O 上限値の簡易設定を利用する場合、対象のプールに属するすべての論理ディスクに対し て、重要度または I/O 上限値を設定することを推奨します。
- I/O 流量制御が設定されていない論理ディスクを、I/O 上限値の初期値または I/O 下限値の初期 値が設定されているプールに LD 移動した場合、対象の論理ディスクに I/O 流量制御が設定さ れます。
- 以下のプールに対して、I/O 上限値制御、I/O 下限値制御の設定はできません。
	- ― 二次キャッシュ専用プール
	- ― 稼働停止状態のプール
	- ― ベーシックプール

以下のプールに対して、I/O 上限値制御、I/O 下限値制御、プール性能の設定はできません。 ― 構成設定の操作ガードによりロックされた論理ディスクが存在するプール

iSM クライアントの I/O 流量制御のプール設定画面または I/O 上限値簡易設定画面では、設 定対象外のプールに対して、選択不可理由が表 [A-2](#page-48-0) のように表示されます。

表 A-1 選択不可理由一覧

| 選択不可理由 | 説明                           |
|--------|------------------------------|
| 稼動停止   | 稼働停止状態のプール                   |
| ロック    | 構成設定の操作ガードによりロックされた論理ディスクが存在 |

なお、iSM クライアントの I/O 流量制御のプール設定または I/O 上限値簡易設定画面では、 以下のプールは一覧に表示されません。

― 二次キャッシュ専用プール

― ベーシックプール

- 以下の論理ディスクに対しては、I/O 上限値/I/O 下限値/重要度の設定はできません。
	- ― システムボリューム
	- ― レプリケーションリザーブドボリューム
	- ― データ移行リザーブドボリューム
	- ― ソリューションリザーブドボリューム
	- ― コントロールボリューム
	- ― ベースボリュームとスナップショットボリューム以外のスナップショット関連(\*1) ボリューム
	- ― 二次キャッシュ用の論理ディスク
	- ― 稼働停止状態のプールに属する論理ディスク
	- ― 性能最適化用ワークディスク
	- ― 構成設定の操作ガードによりロックされた論理ディスク
	- ― バーチャルボリューム機能のプロトコルエンドポイント
	- ― データ圧縮機能のデータプールボリューム、メタデータプールボリューム
	- ― ジャーナルバッファボリューム

(\*1) M110,M310,M310F,M510,M710,M710F,M5000 の場合は、ベースボリューム以外のス ナップショット関連ボリューム

iSM クライアントの I/O 流量制御の論理ディスク設定画面または I/O 上限値簡易設定画面で は、設定対象外の論理ディスクに対して、選択不可理由が表 [A-2](#page-48-0) のように表示されます。

<span id="page-48-0"></span>

| 選択不可理由     | 説明                           |
|------------|------------------------------|
| <b>SYV</b> | システムボリューム                    |
| <b>RSV</b> | レプリケーションリザーブドボリューム           |
| <b>MSV</b> | データ移行リザーブドボリューム              |
| <b>SSV</b> | ソリューションリザーブドボリューム            |
| <b>CV</b>  | コントロールボリューム                  |
| <b>SV</b>  | スナップショット機能のスナップショットボリューム     |
| <b>SDV</b> | スナップショット機能のスナップショットデータボリューム  |
| LV         | スナップショット機能のリンクボリューム          |
| <b>CRV</b> | 拡張スナップショット機能のクローンリザーブドボリューム  |
| <b>ESV</b> | 拡張スナップショット機能の拡張スナップショットボリューム |
| 二次キャッシュ    | 二次キャッシュ用の論理ディスク              |
| 稼動停止       | 稼働停止状態のプールに属する論理ディスク         |
| ワークディスク    | 性能最適化用ワークディスク                |
| ロック        | 構成設定の操作ガードによりロックされた論理ディスク    |
| PE         | バーチャルボリューム機能のプロトコルエンドポイント    |

表 A-2 選択不可理由一覧

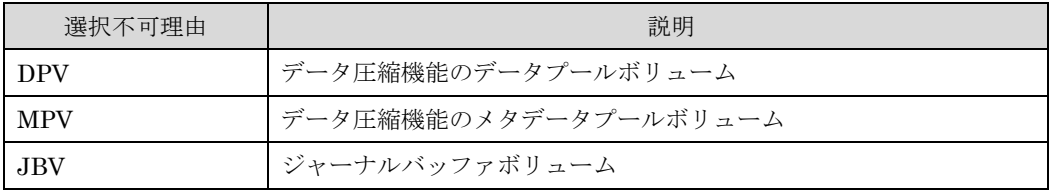

## 付録**B** ライセンス

## **B.1 Apache log4j License**

 Apache License Version 2.0, January 2004 http://www.apache.org/licenses/

TERMS AND CONDITIONS FOR USE, REPRODUCTION, AND DISTRIBUTION

1. Definitions.

 "License" shall mean the terms and conditions for use, reproduction, and distribution as defined by Sections 1 through 9 of this document.

 "Licensor" shall mean the copyright owner or entity authorized by the copyright owner that is granting the License.

 "Legal Entity" shall mean the union of the acting entity and all other entities that control, are controlled by, or are under common control with that entity. For the purposes of this definition, "control" means (i) the power, direct or indirect, to cause the direction or management of such entity, whether by contract or otherwise, or (ii) ownership of fifty percent (50%) or more of the outstanding shares, or (iii) beneficial ownership of such entity.

 "You" (or "Your") shall mean an individual or Legal Entity exercising permissions granted by this License.

 "Source" form shall mean the preferred form for making modifications, including but not limited to software source code, documentation source, and configuration files.

 "Object" form shall mean any form resulting from mechanical transformation or translation of a Source form, including but not limited to compiled object code, generated documentation, and conversions to other media types.

 "Work" shall mean the work of authorship, whether in Source or Object form, made available under the License, as indicated by a copyright notice that is included in or attached to the work (an example is provided in the Appendix below).

 "Derivative Works" shall mean any work, whether in Source or Object form, that is based on (or derived from) the Work and for which the editorial revisions, annotations, elaborations, or other modifications represent, as a whole, an original work of authorship. For the purposes of this License, Derivative Works shall not include works that remain separable from, or merely link (or bind by name) to the interfaces of, the Work and Derivative Works thereof.

 "Contribution" shall mean any work of authorship, including the original version of the Work and any modifications or additions to that Work or Derivative Works thereof, that is intentionally submitted to Licensor for inclusion in the Work by the copyright owner or by an individual or Legal Entity authorized to submit on behalf of the copyright owner. For the purposes of this definition, "submitted" means any form of electronic, verbal, or written communication sent to the Licensor or its representatives, including but not limited to communication on electronic mailing lists, source code control systems, and issue tracking systems that are managed by, or on behalf of, the Licensor for the purpose of discussing and improving the Work, but excluding communication that is conspicuously marked or otherwise designated in writing by the copyright owner as "Not a Contribution."

 "Contributor" shall mean Licensor and any individual or Legal Entity on behalf of whom a Contribution has been received by Licensor and subsequently incorporated within the Work.

- 2. Grant of Copyright License. Subject to the terms and conditions of this License, each Contributor hereby grants to You a perpetual, worldwide, non-exclusive, no-charge, royalty-free, irrevocable copyright license to reproduce, prepare Derivative Works of, publicly display, publicly perform, sublicense, and distribute the Work and such Derivative Works in Source or Object form.
- 3. Grant of Patent License. Subject to the terms and conditions of this License, each Contributor hereby grants to You a perpetual, worldwide, non-exclusive, no-charge, royalty-free, irrevocable (except as stated in this section) patent license to make, have made, use, offer to sell, sell, import, and otherwise transfer the Work, where such license applies only to those patent claims licensable by such Contributor that are necessarily infringed by their Contribution(s) alone or by combination of their Contribution(s) with the Work to which such Contribution(s) was submitted. If You institute patent litigation against any entity (including a cross-claim or counterclaim in a lawsuit) alleging that the Work or a Contribution incorporated within the Work constitutes direct or contributory patent infringement, then any patent licenses granted to You under this License for that Work shall terminate as of the date such litigation is filed.
- 4. Redistribution. You may reproduce and distribute copies of the Work or Derivative Works thereof in any medium, with or without modifications, and in Source or Object form, provided that You meet the following conditions:
	- (a) You must give any other recipients of the Work or Derivative Works a copy of this License; and
	- (b) You must cause any modified files to carry prominent notices stating that You changed the files; and
	- (c) You must retain, in the Source form of any Derivative Works that You distribute, all copyright, patent, trademark, and attribution notices from the Source form of the Work, excluding those notices that do not pertain to any part of

the Derivative Works; and

 (d) If the Work includes a "NOTICE" text file as part of its distribution, then any Derivative Works that You distribute must include a readable copy of the attribution notices contained within such NOTICE file, excluding those notices that do not pertain to any part of the Derivative Works, in at least one of the following places: within a NOTICE text file distributed as part of the Derivative Works; within the Source form or documentation, if provided along with the Derivative Works; or, within a display generated by the Derivative Works, if and wherever such third-party notices normally appear. The contents of the NOTICE file are for informational purposes only and do not modify the License. You may add Your own attribution notices within Derivative Works that You distribute, alongside or as an addendum to the NOTICE text from the Work, provided that such additional attribution notices cannot be construed as modifying the License.

 You may add Your own copyright statement to Your modifications and may provide additional or different license terms and conditions for use, reproduction, or distribution of Your modifications, or for any such Derivative Works as a whole, provided Your use, reproduction, and distribution of the Work otherwise complies with the conditions stated in this License.

- 5. Submission of Contributions. Unless You explicitly state otherwise, any Contribution intentionally submitted for inclusion in the Work by You to the Licensor shall be under the terms and conditions of this License, without any additional terms or conditions. Notwithstanding the above, nothing herein shall supersede or modify the terms of any separate license agreement you may have executed with Licensor regarding such Contributions.
- 6. Trademarks. This License does not grant permission to use the trade names, trademarks, service marks, or product names of the Licensor, except as required for reasonable and customary use in describing the origin of the Work and reproducing the content of the NOTICE file.
- 7. Disclaimer of Warranty. Unless required by applicable law or agreed to in writing, Licensor provides the Work (and each Contributor provides its Contributions) on an "AS IS" BASIS, WITHOUT WARRANTIES OR CONDITIONS OF ANY KIND, either express or implied, including, without limitation, any warranties or conditions of TITLE, NON-INFRINGEMENT, MERCHANTABILITY, or FITNESS FOR A PARTICULAR PURPOSE. You are solely responsible for determining the appropriateness of using or redistributing the Work and assume any risks associated with Your exercise of permissions under this License.
- 8. Limitation of Liability. In no event and under no legal theory, whether in tort (including negligence), contract, or otherwise, unless required by applicable law (such as deliberate and grossly negligent acts) or agreed to in writing, shall any Contributor be liable to You for damages, including any direct, indirect, special, incidental, or consequential damages of any character arising as a result of this License or out of the use or inability to use the

 Work (including but not limited to damages for loss of goodwill, work stoppage, computer failure or malfunction, or any and all other commercial damages or losses), even if such Contributor has been advised of the possibility of such damages.

9. Accepting Warranty or Additional Liability. While redistributing the Work or Derivative Works thereof, You may choose to offer, and charge a fee for, acceptance of support, warranty, indemnity, or other liability obligations and/or rights consistent with this License. However, in accepting such obligations, You may act only on Your own behalf and on Your sole responsibility, not on behalf of any other Contributor, and only if You agree to indemnify, defend, and hold each Contributor harmless for any liability incurred by, or claims asserted against, such Contributor by reason of your accepting any such warranty or additional liability.

END OF TERMS AND CONDITIONS

APPENDIX: How to apply the Apache License to your work.

 To apply the Apache License to your work, attach the following boilerplate notice, with the fields enclosed by brackets "[]" replaced with your own identifying information. (Don't include the brackets!) The text should be enclosed in the appropriate comment syntax for the file format. We also recommend that a file or class name and description of purpose be included on the same "printed page" as the copyright notice for easier identification within third-party archives.

Copyright [yyyy] [name of copyright owner]

Licensed under the Apache License, Version 2.0 (the "License"); you may not use this file except in compliance with the License. You may obtain a copy of the License at

http://www.apache.org/licenses/LICENSE-2.0

Unless required by applicable law or agreed to in writing, software distributed under the License is distributed on an "AS IS" BASIS, WITHOUT WARRANTIES OR CONDITIONS OF ANY KIND, either express or implied. See the License for the specific language governing permissions and limitations under the License.

## **B.2 Flex License**

The flex manual is placed under the same licensing conditions as the rest of flex: Copyright c 2001, 2002, 2003, 2004, 2005, 2006, 2007 The Flex Project. Copyright c 1990, 1997 The Regents of the University of California. All rights reserved. This code is derived from software contributed to Berkeley by Vern Paxson. The United States Government has rights in this work pursuant to contract no. DE-AC0376SF00098 between the United States Department of Energy and the University of California.

Redistribution and use in source and binary forms, with or without modification, are permitted provided that the following conditions are met:

Redistributions of source code must retain the above copyright notice, this list of conditions and the following disclaimer.

Redistributions in binary form must reproduce the above copyright notice, this list of conditions and the following disclaimer in the documentation and/or other materials provided with the distribution.

Neither the name of the University nor the names of its contributors may be used to endorse or promote products derived from this software without specific prior written permission.

THIS SOFTWARE IS PROVIDED "AS IS" AND WITHOUT ANY EXPRESS OR IMPLIED WARRANTIES, INCLUDING, WITHOUT LIMITATION, THE IMPLIED WARRANTIES OF MERCHANTABILITY AND FITNESS FOR A PARTICULAR PURPOSE.

## **B.3 OpenSSL License**

This is a copy of the current LICENSE file inside the CVS repository.

### LICENSE ISSUES

==============

 The OpenSSL toolkit stays under a dual license, i.e. both the conditions of the OpenSSL License and the original SSLeay license apply to the toolkit. See below for the actual license texts. Actually both licenses are BSD-style Open Source licenses. In case of any license issues related to OpenSSL please contact openssl-core@openssl.org.

OpenSSL License

---------------

```
 * Copyright (c) 1998-2008 The OpenSSL Project. All rights reserved.
 *
  * Redistribution and use in source and binary forms, with or without
  * modification, are permitted provided that the following conditions
  * are met:
 *
  * 1. Redistributions of source code must retain the above copyright
  * notice, this list of conditions and the following disclaimer.
 *
 * 2. Redistributions in binary form must reproduce the above copyright
  * notice, this list of conditions and the following disclaimer in
  * the documentation and/or other materials provided with the
  * distribution.
 *
  * 3. All advertising materials mentioning features or use of this
      software must display the following acknowledgment:
  * "This product includes software developed by the OpenSSL Project
  * for use in the OpenSSL Toolkit. (http://www.openssl.org/)"
 *
```
/\* ====================================================================

```
 * 4. The names "OpenSSL Toolkit" and "OpenSSL Project" must not be used to
       endorse or promote products derived from this software without
       prior written permission. For written permission, please contact
  * openssl-core@openssl.org.
 *
  * 5. Products derived from this software may not be called "OpenSSL"
  * nor may "OpenSSL" appear in their names without prior written
  * permission of the OpenSSL Project.
 *
  * 6. Redistributions of any form whatsoever must retain the following
  * acknowledgment:
  * "This product includes software developed by the OpenSSL Project
       for use in the OpenSSL Toolkit (http://www.openssl.org/)"
 *
  * THIS SOFTWARE IS PROVIDED BY THE OpenSSL PROJECT ``AS IS'' AND ANY
  * EXPRESSED OR IMPLIED WARRANTIES, INCLUDING, BUT NOT LIMITED TO, THE
  * IMPLIED WARRANTIES OF MERCHANTABILITY AND FITNESS FOR A PARTICULAR
  * PURPOSE ARE DISCLAIMED. IN NO EVENT SHALL THE OpenSSL PROJECT OR
  * ITS CONTRIBUTORS BE LIABLE FOR ANY DIRECT, INDIRECT, INCIDENTAL,
  * SPECIAL, EXEMPLARY, OR CONSEQUENTIAL DAMAGES (INCLUDING, BUT
  * NOT LIMITED TO, PROCUREMENT OF SUBSTITUTE GOODS OR SERVICES;
  * LOSS OF USE, DATA, OR PROFITS; OR BUSINESS INTERRUPTION)
  * HOWEVER CAUSED AND ON ANY THEORY OF LIABILITY, WHETHER IN CONTRACT,
  * STRICT LIABILITY, OR TORT (INCLUDING NEGLIGENCE OR OTHERWISE)
  * ARISING IN ANY WAY OUT OF THE USE OF THIS SOFTWARE, EVEN IF ADVISED
  * OF THE POSSIBILITY OF SUCH DAMAGE.
            ====================
 *
  * This product includes cryptographic software written by Eric Young
  * (eay@cryptsoft.com). This product includes software written by Tim
  * Hudson (tjh@cryptsoft.com).
  *
  */
  Original SSLeay License
 -----------------------
/* Copyright (C) 1995-1998 Eric Young (eay@cryptsoft.com)
  * All rights reserved.
 *
  * This package is an SSL implementation written
  * by Eric Young (eay@cryptsoft.com).
  * The implementation was written so as to conform with Netscapes SSL.
 *
  * This library is free for commercial and non-commercial use as long as
  * the following conditions are aheared to. The following conditions
  * apply to all code found in this distribution, be it the RC4, RSA,
  * lhash, DES, etc., code; not just the SSL code. The SSL documentation
  * included with this distribution is covered by the same copyright terms
  * except that the holder is Tim Hudson (tjh@cryptsoft.com).
 *
  * Copyright remains Eric Young's, and as such any Copyright notices in
  * the code are not to be removed.
  * If this package is used in a product, Eric Young should be given attribution
  * as the author of the parts of the library used.
```
\* This can be in the form of a textual message at program startup or

 \* in documentation (online or textual) provided with the package. \* \* Redistribution and use in source and binary forms, with or without \* modification, are permitted provided that the following conditions \* are met: \* 1. Redistributions of source code must retain the copyright notice, this list of conditions and the following disclaimer. \* 2. Redistributions in binary form must reproduce the above copyright notice, this list of conditions and the following disclaimer in the documentation and/or other materials provided with the distribution. \* 3. All advertising materials mentioning features or use of this software must display the following acknowledgement: \* "This product includes cryptographic software written by Eric Young (eay@cryptsoft.com)" The word 'cryptographic' can be left out if the rouines from the library being used are not cryptographic related  $:-)$ . \* 4. If you include any Windows specific code (or a derivative thereof) from \* the apps directory (application code) you must include an acknowledgement: \* "This product includes software written by Tim Hudson (tjh@cryptsoft.com)" \* \* THIS SOFTWARE IS PROVIDED BY ERIC YOUNG ``AS IS'' AND \* ANY EXPRESS OR IMPLIED WARRANTIES, INCLUDING, BUT NOT LIMITED TO, THE \* IMPLIED WARRANTIES OF MERCHANTABILITY AND FITNESS FOR A PARTICULAR PURPOSE \* ARE DISCLAIMED. IN NO EVENT SHALL THE AUTHOR OR CONTRIBUTORS BE LIABLE \* FOR ANY DIRECT, INDIRECT, INCIDENTAL, SPECIAL, EXEMPLARY, OR CONSEQUENTIAL \* DAMAGES (INCLUDING, BUT NOT LIMITED TO, PROCUREMENT OF SUBSTITUTE GOODS \* OR SERVICES; LOSS OF USE, DATA, OR PROFITS; OR BUSINESS INTERRUPTION) \* HOWEVER CAUSED AND ON ANY THEORY OF LIABILITY, WHETHER IN CONTRACT, STRICT \* LIABILITY, OR TORT (INCLUDING NEGLIGENCE OR OTHERWISE) ARISING IN ANY WAY \* OUT OF THE USE OF THIS SOFTWARE, EVEN IF ADVISED OF THE POSSIBILITY OF \* SUCH DAMAGE. \* \* The licence and distribution terms for any publically available version or \* derivative of this code cannot be changed. i.e. this code cannot simply be \* copied and put under another distribution licence \* [including the GNU Public Licence.]

\*/

# 索引

### $\overline{I}$

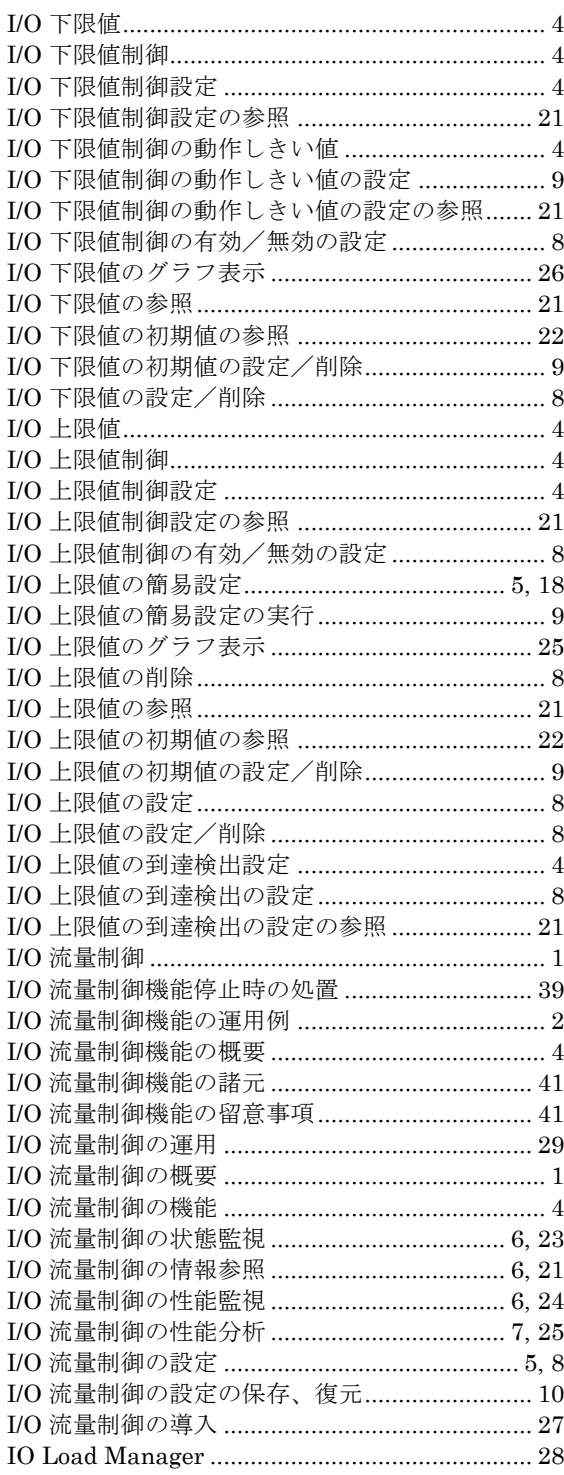

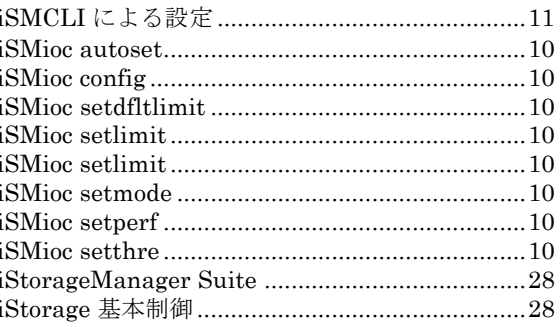

### $\overline{P}$

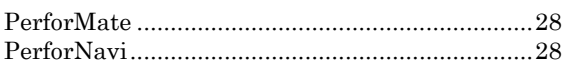

### $\overline{W}$

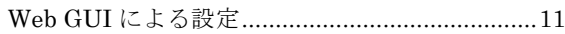

### $\overrightarrow{t}$

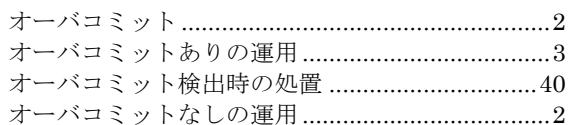

### $\overline{z}$

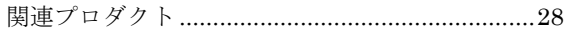

### $\overline{\iota}$

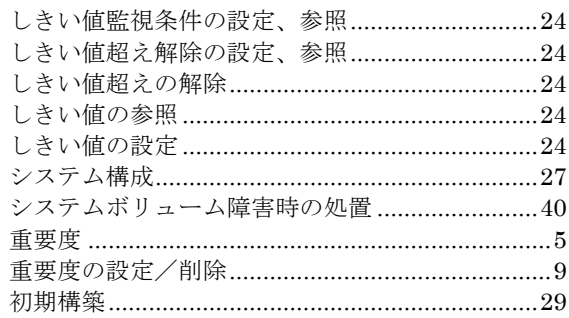

### $\overline{z}$

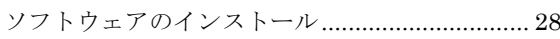

### $\overline{z}$

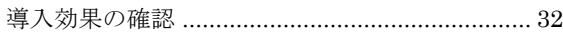

### $\overline{\mathcal{L}}$

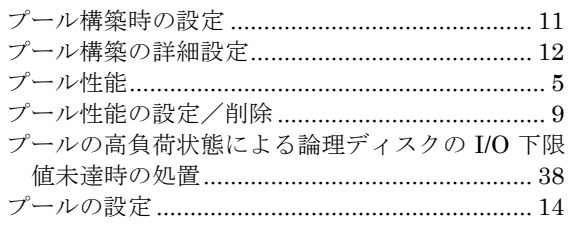

### $\overline{1/\overline{z}}$

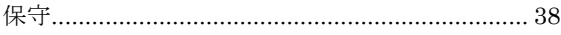

### $\overline{6}$

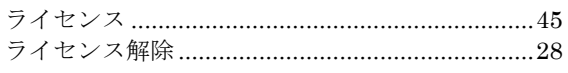

### $\overline{y}$

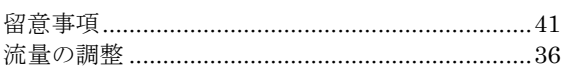

### $\overline{z}$

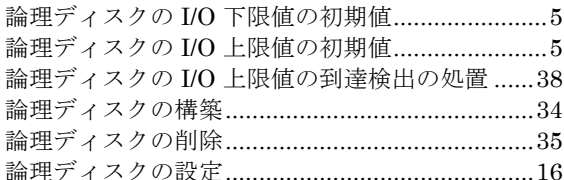

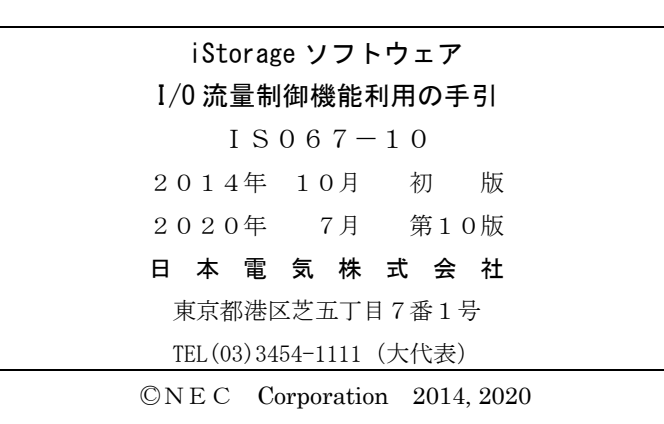

日本電気株式会社の許可なく複製・改変などを行うことはできません。 本書の内容に関しては将来予告なしに変更することがあります。